# **NRC INSPECTION MANUAL** IRIB

INSPECTION MANUAL CHAPTER 0306

PLANNING, SCHEDULING, TRACKING, AND REPORTING OF THE REACTOR OVERSIGHT PROCESS (ROP)

# TABLE OF CONTENTS

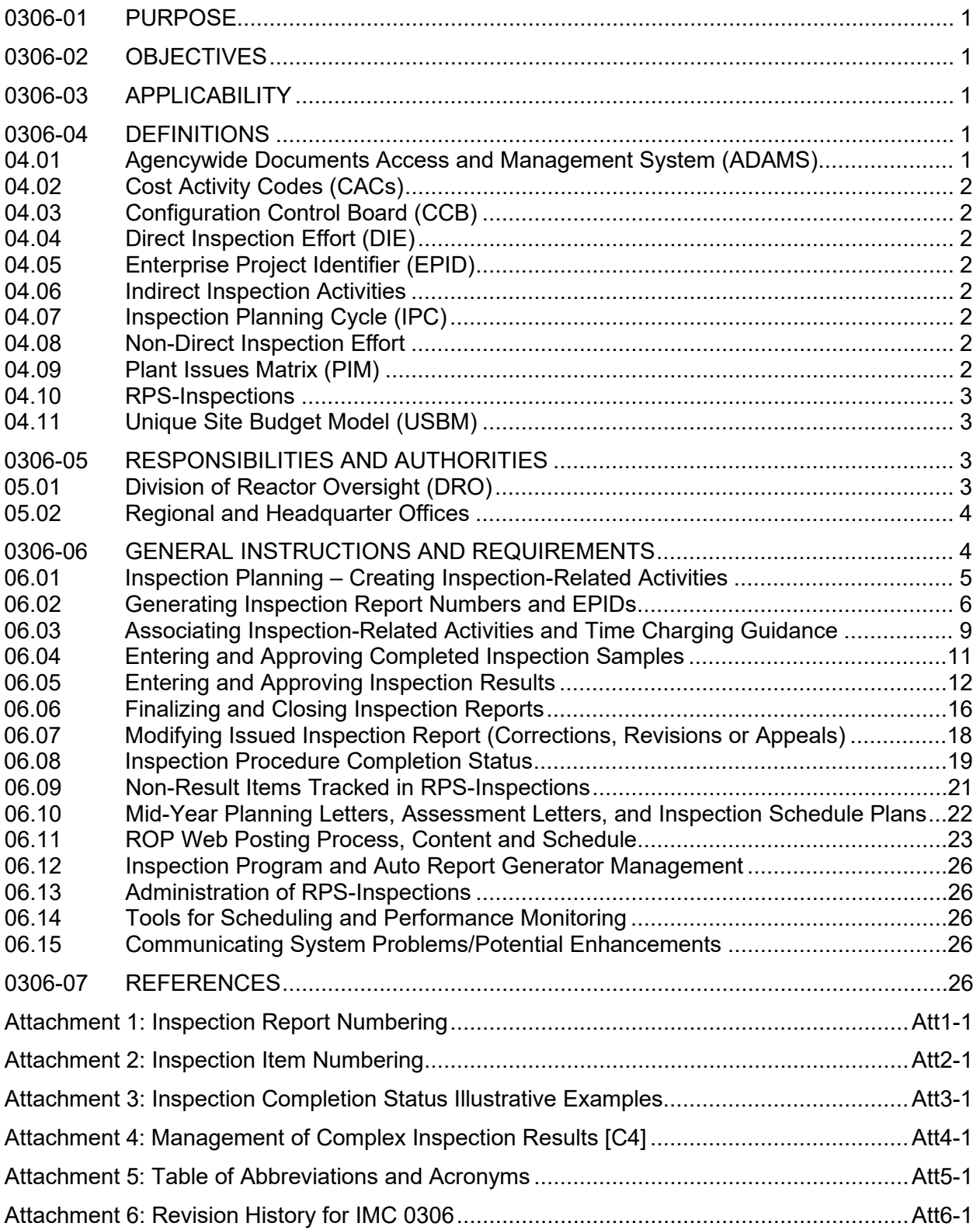

#### <span id="page-2-0"></span>0306-01 PURPOSE

- 01.01 Establishes the basic guidelines and standards for the use, data entry, and control of the Reactor Program System – Inspections module (RPS-Inspections) and other Nuclear Regulatory Commission (NRC) information systems (such as the Cost Activity Code system (CACs)), used to support implementation of the Reactor Oversight Process (ROP). This inspection manual chapter focuses on the RPS-Inspections system.
- 01.02 Specifies the responsibilities and authorities for the use of the RPS-Inspections module and other NRC information systems used to support the ROP.
- 01.03 Provides guidance to headquarters and regional staff on charging time spent performing ROP activities.
- <span id="page-2-1"></span>0306-02 OBJECTIVES
- 02.01 To ensure consistency in the format and content of ROP-related data entered into RPS-Inspections and other NRC information systems.
- 02.02 To ensure that ROP-related data entered into RPS-Inspections and other NRC information systems are complete, accurate, and timely to support plant and ROP self-assessment activities.
- 02.03 To ensure proper control and access to RPS-Inspections and other NRC information systems by program office and regional office users.
- 02.04 To ensure consistent time charging and use of RPS-Inspections for ROP activities.

# <span id="page-2-2"></span>0306-03 APPLICABILITY

This Inspection Manual Chapter (IMC) applies primarily to staff who use RPS-Inspections to plan, schedule, and report on operating reactor inspection information. The information provided in this IMC can also be used by those using RPS-Inspections for the planning and scheduling of non-operating reactor inspection activities, such as decommissioning, independent spent fuel storage, fuel cycle, etc.

# <span id="page-2-3"></span>0306-04 DEFINITIONS

The terms used in this manual chapter are consistent with the definitions provided in IMC 0305, "Operating Reactor Assessment Program," IMC 0611, "Power Reactor Inspection Reports," IMC 2201, "Security Inspection Program for Commercial Nuclear Power Reactors," and IMC 2515, "Light Water Reactor Inspection Program."

#### <span id="page-2-4"></span>04.01 Agencywide Documents Access and Management System (ADAMS)

The official recordkeeping system, through which the NRC provides access to vast "libraries" or collections of documents related to the agency's regulatory activities.

#### <span id="page-3-0"></span>04.02 Cost Activity Codes (CACs)

A unique, six-character alphanumeric or numeric code that is aligned to the agency's budget structure business line, product line and product (BL/PL/P). CACs represent fee and non-fee-billable activities for mission direct and mission indirect, corporate direct, corporate indirect, and administrative work performed by NRC and contractor staff. In RPS-Inspections a CAC is associated with each inspection procedure and activity that is linked with a docket and an EPID, creating a combination assignment string for inspectors. CACs associated with work performed for inspections are assigned to employees by their supervisor, through RPS-Inspections as a CAC, docket and EPID combination.

#### <span id="page-3-1"></span>04.03 Configuration Control Board (CCB)

A board that makes decisions regarding whether proposed changes to RPS-Inspections should be implemented. The CCB uses a structured process, defined by the Office of the Chief Information Officer (OCIO), to evaluate, prioritize and propose changes to the RPS Executive CCB, which is made up of and chaired by stakeholder management. (See non-public ADAMS document ML19269C125)

#### <span id="page-3-2"></span>04.04 Direct Inspection Effort (DIE)

Time spent conducting inspection activities using an inspection procedure (IP).

#### <span id="page-3-3"></span>04.05 Enterprise Project Identifier (EPID)

A standard alphanumeric code representing a project or inspection. The CAC system allows activities and costs to be grouped for project- based activities, such as licensing actions and inspection reports. The EPID mimics the traditional inspection report numbering scheme, including the year that onsite work begins.

#### <span id="page-3-4"></span>04.06 Indirect Inspection Activities

Activities that support the core mission-direct activities. This includes supervisory, non-supervisory support, and administrative assistance time. It also includes time spent developing and delivering mission training programs.

#### <span id="page-3-5"></span>04.07 Inspection Planning Cycle (IPC)

The annual cycle for planning of baseline inspections. The minimum number of samples defined for each baseline inspection activity is required to be completed in each IPC. Biennial and triennial cycles consist of two and three IPCs respectively.

#### <span id="page-3-6"></span>04.08 Non-Direct Inspection Effort

Time spent supporting direct inspection effort (DIE). Examples include preparation, documentation, travel, significance determination process, etc.

#### <span id="page-3-7"></span>04.09 Plant Issues Matrix (PIM)

A consolidated listing of individual plant issues (i.e., inspection findings/violations) except for licensee-identified violations (LINCVs), unresolved items (URI), observations,

assessments, etc. Consists of the introduction section of each finding/violation and other key information such as cornerstone, identification credit, significance determination, and cross-cutting aspect. Information can be found in the non-public RPS-Inspections report IR3, "PIM." The PIM is the source for information that is posted to the public webpage concerning NRC findings/violations.

#### <span id="page-4-0"></span>04.10 RPS-Inspections

A web-based application that provides an integrated methodology for managing, planning, scheduling, reporting, generating inspection reports, and analyzing inspection functions and activities performed by the NRC regions and headquarters. Sometimes referred to as the Inspection Scheduling, Tracking, and Reporting (ISTAR) system.

#### <span id="page-4-1"></span>04.11 Unique Site Budget Model (USBM)

A site approved for N+1 staffing in accordance with IMC 2515, "Light Water Reactor Inspection Program – Operations Phase." Site receives a level of resources greater than what a site would normally receive. Additional inspection resources needed to effectively implement the ROP and to obtain adequate assessment of licensee safety performance due to the site's unique design, environment and associated challenges this presents.

#### <span id="page-4-2"></span>0306-05 RESPONSIBILITIES AND AUTHORITIES

#### <span id="page-4-3"></span>05.01 Division of Reactor Oversight (DRO)

- a. Ensure that RPS-Inspections implementation is consistent with related NRC policies, programs, guidance, and other NRC information systems.
- b. Work with all inspection programs to ensure inspection procedures (IPs) are connected to the correct IMC (and appendix where applicable) under the RPS-Inspections/IP Management tab.
- c. Ensure procedure hours, sample sizes, auto report generator templates, and scope texts are updated in the RPS-Inspections/IP Management tab when changes occur.
- d. Coordinate with OCIO and the Office of the Chief Financial Officer (OCFO) to ensure accuracy of databases integrated with RPS-Inspections. This includes ensuring plant information, such as phase codes, are updated as plants transition from construction to operational, or operational to decommissioning, and ensuring all activities and procedures in RPS-Inspections have a valid CAC.
- e. Resolve RPS-Inspections implementation problems, prioritize system issues and enhancements through the RPS-Inspections and Executive RPS CCBs, as well as update and issue implementation guidance.
- f. Ensure the timely and accurate transfer of inspection reports, assessment letters, and inspection schedule plans from ADAMS to the web server to support the posting of this information to the ROP webpage.
- g. Verify the accuracy and timeliness of the data maintained in RPS-Inspections and on the ROP webpage in accordance with established schedules. Periodically sample data found in various standard RRPS reports (such as IR 8, "Baseline Inspection Complete,"

and IR 10, "ROP Sample Completion by Inspection Report") for accuracy, and provide results to DRO management. [C3]

- h. Control access to RPS-Inspections by program office users.
- i. Maintain RPS-Inspections tools and guides up to date as changes to the program are implemented and provide training, as needed.

#### <span id="page-5-0"></span>05.02 Regional and Headquarter Offices

- a. Ensure the timely and accurate entry of RPS-Inspections related information and data for all applicable inspection activities including, but not limited to: inspection schedule plans, staff assignments, samples completed, inspection results, and inspection report status.
- b. Ensure effective management (initial entry, updates, and closeout) of open items tracked in RPS-Inspections in accordance with regional policies, procedures, and practices.
- c. Ensure individual staff level access in RPS-Inspections is appropriate for the assigned office. Includes maintaining Operator Licensing Examiner reactor technology qualifications up to date under the RPS-Inspections/Admin tab.
- d. Verify staff is assigned to the appropriate site, report and inspection-related activities to facilitate accurate time reporting in the agency's time and labor reporting system.
- e. Ensure the timely and accurate entry of inspection reports, assessment letters, and inspection schedule plans into ADAMS to support the posting of this information to the Reactor Oversight Process (ROP) webpage. Verify the accuracy and timeliness of the data maintained in RPS-Inspections and on the ROP webpage.
- f. Supports continued improvements in RPS-Inspections by reporting concerns and identifying improvements/efficiencies in processes. Maintain representatives on the RPS-Inspections CCB.

# <span id="page-5-1"></span>0306-06 GENERAL INSTRUCTIONS AND REQUIREMENTS

Detailed step-by-step guidance on how to use the various features and functions of the RPS-Inspections module can be found in the non-public RPS-Inspections Desktop Guide located within the application (which can be found under the Help section using the Desk Guide link). Requests for deviations from the guidance below shall be submitted to the DRO/ROP Inspection Branch (DRO/IRIB) Branch Chief for review and approval. Requests can be made via email or memorandum.

It is anticipated that all inspection reports will be generated in RPS-Inspections using the auto report generator functionality. In rare cases, when RPS-Inspections cannot support auto report generation, an inspection report can be created outside of RPS-Inspections. When this occurs, ensure all samples and inspection results documented in the issued report are accurately reflected in RPS-Inspections, and approved. To accomplish this, some portion of each result needs to be entered into RPS-Inspections and approved. To generate the proper tracking numbers for each result, the associated report shall be placed in a final status prior to report

issuance. These tracking numbers shall be used for each of the documented results in the inspection report to ensure accuracy of data between the application and the issued report.

Every effort should be made to ensure the information within RPS-Inspections (scope, samples, and results) are maintained as close as possible to what is contained in the issued inspection report that is placed on ADAMS.

Time spent performing activities in support of the ROP are entered into the agency's time and labor reporting system in accordance with guidance provided by OCFO, the Office of Nuclear Reactor Regulation (NRR), and the regions.

#### <span id="page-6-0"></span>06.01 Inspection Planning – Creating Inspection-Related Activities

- a. All inspection activities conducted under IMC 2201 and IMC 2515 shall be scheduled and entered in RPS-Inspections.
- b. Staff shall ensure the appropriate major activity code, activity type, and inspection procedure is selected when scheduling an inspection. A list of major activity codes and activity types can be found in ADAMS (ML19142A328). For example:
	- When scheduling IMC 2515, Appendix C, inspection activities, staff should choose "OTHER-Other Activities," as the major activity code, unless the inspection is associated with EP (use "EP") or Security (use "S").
	- When scheduling a security baseline inspection, staff should use the 71130 series of IPs (designated as SG) and the activity types associated with security (for travel (SGT), prep and doc (SPD)) need to be used. This guidance also applies to EP inspections where the 71114 (except for 71114.06) are designated as EP. Use the activity types associated with EP: EPT, EPP etc.).
- c. All quarterly integrated inspection activities and procedures that are conducted by the resident inspectors, shall be marked as on-site only and are not marked as announced.
- d. All non-resident inspection procedures that are expected to appear in RPS-Inspections Reports/IP 22, "Inspection Activity Planned Report," shall be marked as announced and on-site.
- e. To ensure accuracy of the RPS-Inspections scheduling tool, and accurate reporting of time in the agency's time and laboring reporting system, staff should ensure the dates entered in RPS-Inspections accurately reflect their expected date range. Avoid using large date ranges whenever possible. For example, a regional inspector assigned to assist in an inspection typically performed by a resident inspector should enter a specific date range for their activity and avoid defaulting to the entire quarter. In addition, if planned inspection dates change, ensure that all associated date fields, including the "Inspection Completion Date" field for the activity, is updated.
- f. Planned Outages and INPO dates shall be maintained and kept up to date in RPS-Inspections to help ensure inspections are performed when required and to avoid burden on the licensee to the best extent possible when INPO and NRC could be onsite at the same time. Details concerning outages and INPO activities are not made public and information should be treated with appropriate sensitivity.
- g. Sites designated as a Unique Site Budget Model (USBM) should plan to complete additional inspection samples (greater than nominal) based on documented approvals obtained from DRO in accordance with IMC 2515. Minimum sample completion is the same as single and multi-unit sites without a USBM designation.
- h. Initial Operator Licensing Examinations/and Retake Examinations shall be scheduled in RPS-Inspections. The number of applicants and the author for each examination shall be entered under the activity code for "Initial License Exam Administration (EXAD)," to assist in the planning for this activity. See non-public ADAMS document ML19142A328 for a list of activity codes to be used for scheduling initial and retake examinations.
- i. When scheduling Independent Spent Fuel Storage Installation (ISFSI) inspections at Part 50 sites that have not yet transitioned to ISFSI storage only, create separate entries and reports (Part 50 and 72) for each docket to RPS-Inspections. The Part 72 item is created for the purpose of charging time and creating a Part 72 report number. The Part 50 item is created for the purpose of Report 22, "Site Inspection Activity Plan," creation and documenting the sample in the integrated inspection report.
- j. Lead inspectors shall ensure the contracting officer's representative (COR) is assigned to the inspection activity and inspection procedure for inspections involving the use of contractors. The COR will not charge time to the inspection but must be listed in the inspection for payment requests that are made to U.S. Treasury for those inspections.
- k. Non-NRC staff who observe or participate in an inspection may also be assigned to the inspection activity to capture their involvement.
- l. Distinct activities are required for actions related to non-Green findings or non-SL IV violations and shall be created under "Schedule New Item." These distinct activities will be associated to separate, individual letters and reports. These include updating an:
	- Apparent violation (AV) with a pending significance to an AV with a preliminary color;
	- AV with a pending significance or AV with a preliminary color to a final color;
	- AV to a final severity level violation (for Traditional Enforcement).
- m. Inspection procedures used to resolve any URIs should be marked as on-site regardless of where the follow-up inspection occurred. This action will add the inspector's name to the list of inspectors.

#### <span id="page-7-0"></span>06.02 Generating Inspection Report Numbers and EPIDs

- a. Inspection report numbers are generated through RPS-Inspections, based on the report type selected, and can be done by anyone with an RPS-Inspections user role. Step-by-step instructions to generate an inspection report can be found in the RPS-Inspections Desktop Guide. See attachment 1 for details on the numbering convention used for inspection reports.
- b. If an incorrect report type is selected, the report will need to be cancelled in RPS-Inspections/Inspection Report tab. This will ensure the report number will be available for future use. If this error is caught after hours have been charged to the report/EPID with the incorrect report type, the time charge will need to be corrected in the agency's time and labor reporting system once a new inspection report is requested with the correct report type. At this point the incorrect EPID can be cancelled.

c. The creation and association of inspection reports to scheduled items should be accomplished in accordance with established regional practices, to the best extent possible. When creating a new report, staff shall utilize the following guidance for entering the required information:

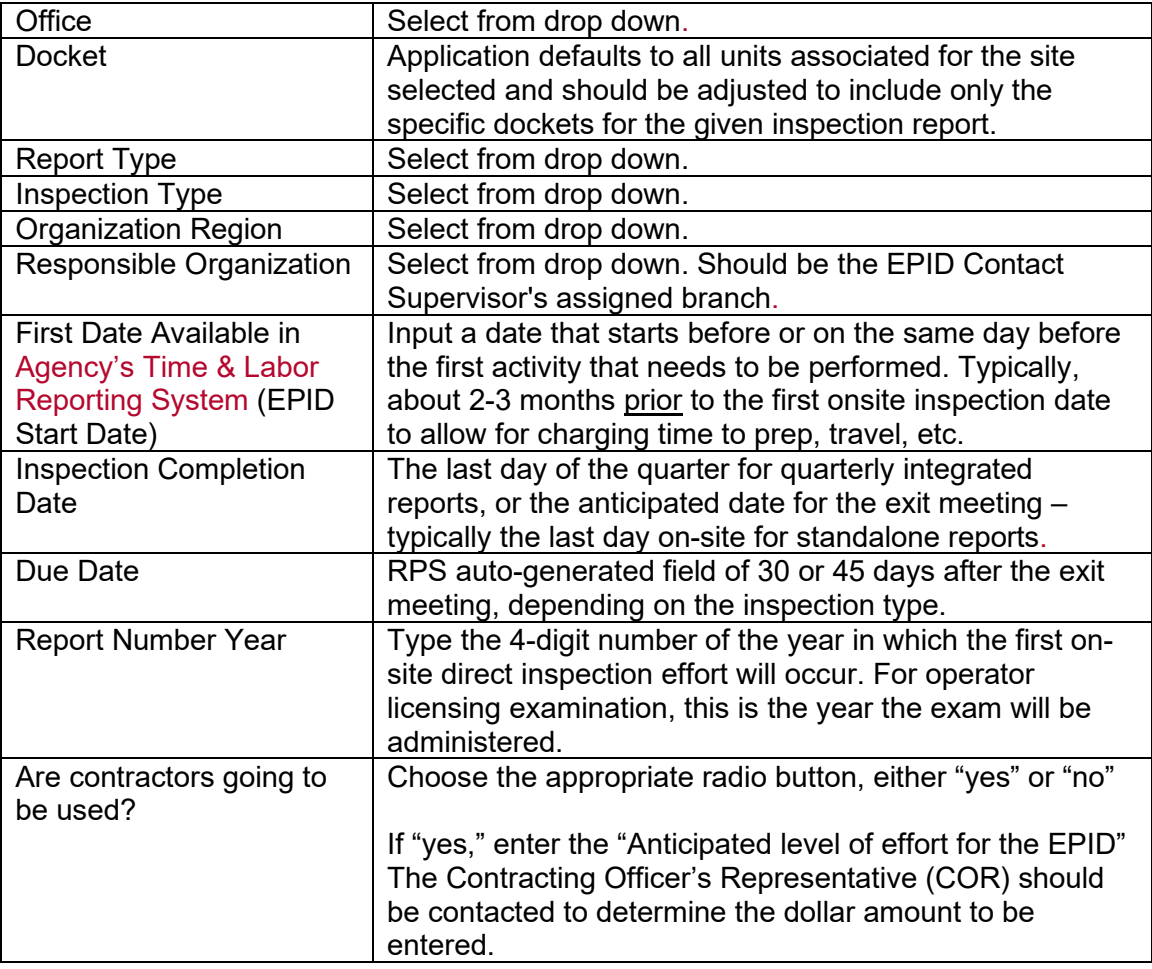

First Create New Report window:

Second Create New Report window:

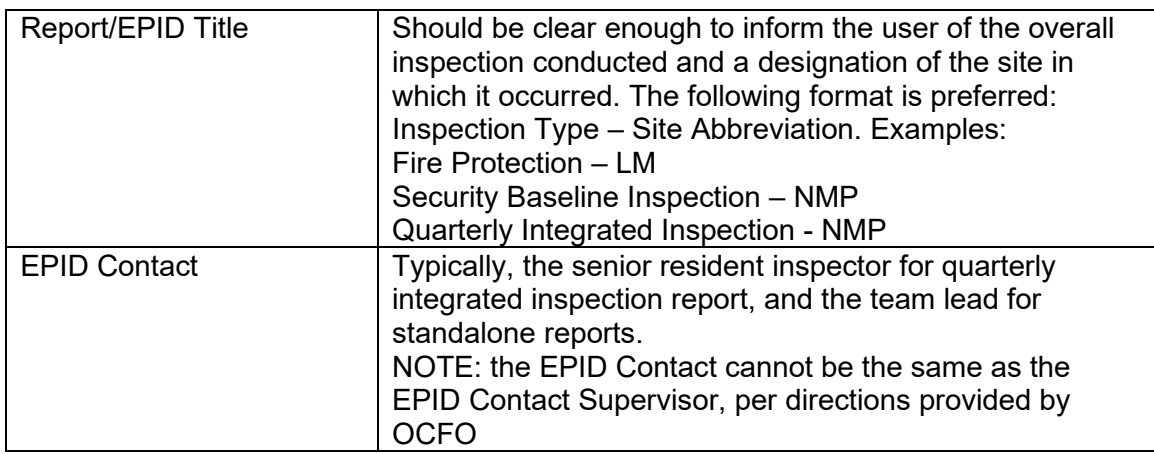

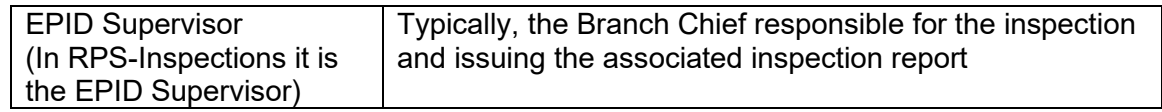

d. A separate inspection report number will need to be created when a finding/violation is identified as a result in an Office of Investigations (OI) report, and the finding/violation will not be documented in an existing inspection report. Obtaining a separate inspection report number from RPS-Inspections will allow inspectors to document any inspection results identified in the investigation effort. The administratively opened report needs to be closed once the OI investigation letter is issued in accordance with section 06.06.

The OI letter should list the inspection report number in the subject line of the report cover letter (to allow for traceability).

- e. The process for creating new reports needs to be followed for all reports including those associated with AV follow-up activities. AV follow-up is addressed by opening a new inspection report for enforcement conferences, follow-up SDP work, significance and enforcement review panels (SERPs), etc., and the final determination letter must be issued under that new report number.
- f. For inspections involving ISFSI at Part 50 sites that have not yet transitioned to ISFSI storage only, create two inspection report numbers – one for the Part 50 inspection and one for the Part 72 inspection. The Part 72 report is created for the purpose of charging time. The Part 50 report is created for the purpose of Report 22, "Site Inspection Activity Plan," creation and documenting the sample in the integrated inspection report.
- g. When a report number is created, an EPID request will also be generated. Once an EPID request is approved in RPS-Inspections by a time and labor reporting approving official, the request will be sent to the CAC system indicating that an EPID has been requested and approved. CACs will send back the EPID number to RPS-Inspections. The EPID number is linked to the created inspection report.

EPID numbers are made up of four parts. The first section of the EPID is always the letter "I" to indicate that the EPID is for an inspection or "L" for licensing (including operator licensing examinations). The second section is the year in which the first on-site direct inspection effort or the administration of the operator licensing examinations will occur. The third section of the EPID number is the last three digits of the inspection report number that the EPID was created for. The fourth section is a unique number that is auto-generated for OCFO purposes. Examples:

EPID I-2019-002-0001 for a second quarter 2019 integrated inspection report or EPID L-2019-OLL-0018 for an initial operator licensing examination administered in 2019.

- h. Administrative changes to EPIDs (except changing the start date) are made from the RPS-Inspections/Inspection Reports tab. Requests for changes to the EPID start date can be requested through the OCFO ATLPC non-public SharePoint site.
- i. The EPID Contact and the EPID Contact Supervisor information must be kept up to date. If staff are no longer assigned to, or involved with, the associated inspection, the information needs to be updated in accordance with the timeliness requirements

established in the NRC's "Labor Reporting Policy & Guidance" (non-public, ML19106A125).

- <span id="page-10-0"></span>06.03 Associating Inspection-Related Activities and Time Charging Guidance
	- a. Inspector assignments to procedures and activities (such as travel, prep and doc, etc.) in RPS-Inspections, shall require assigning inspectors to the scheduled item and checking the box to the left of their name. This also creates an approval request for the newly assigned activity.
	- b. CAC assignments for inspection-related and operator licensing activities shall only be requested through RPS-Inspections unless directed otherwise by OCFO. Approved CACs for use are maintained in the RPS-Inspections system under the IP Management (IPM) Tab. DRO is responsible for assigning the approved CAC to its corresponding IP and activity.
	- c. Requests for CAC assignments can be done by anyone with an RPS-Inspections user role. For the CAC to appear in an inspectors time and labor reporting profile for use, it needs to be approved in RPS-Inspections by a Branch Chief/Approving Official or above. *Responsible Branch Chiefs must verify that the appropriate IP and activity type is assigned to the correct inspection and is consistent with the associated Major Activity Codes when approving inspections in RPS-Inspections. A list of Major Activity codes can be found in the non-public ADAMS document ML19142A328.* [C1]
	- d. For inspections involving ISFSI at Part 50 sites that have not yet transitioned to ISFSI storage only, create two inspection report numbers – one for the Part 50 inspection and one for the Part 72 inspection. The Part 72 report is created for the purpose of charging time. The Part 50 report is created for the purpose of Report 22, "Site Inspection Activity Plan," creation and documenting the sample in the integrated inspection report.
	- e. For multi-unit single-owner sites, inspection hours can be charged to only one unit if the licensee agrees and the inspection report references all the docket numbers for the site.

Licensees are billed based on the reported data, so time must be reported accurately. The NRC analyzes reported data to assist program refinements and budget formulation (IMC 0307, Appendix B, "ROP Realignment Process"). For inspections performed under just one docket number on multi-unit sites, special inspections, supplemental, license renewal, and refueling outages, etc., hours should only be charged to the specific unit on which the inspection was performed.

- f. For End-of-Cycle (EOC) and Mid-Year planning activities:
	- 1. A report number shall be generated to track, and document activities associated with mid-year planning and EOC assessment. The report number assigned to these activities shall be linked to the year for which performance is being assessed. For example, for CY 2019, the mid-year planning letter will be assigned 05000###/ 2019005 and issued in August 2019 whereas the Annual Assessment letter for plant performance would be assigned 05000###/2019006 and issued in March 2020. The mid-year and annual assessment activities occur primarily in the 2-3 months after the mid- and end of year. The period for the mid-year activities is assigned as approximately July– September for 20xx005 and the end-of-year activities is assigned as approximately December – March for 20xx006.

2. Time shall be charged to the 20XX005 inspection report for mid-cycle review activities and the 20XX006 inspection report for the EOC assessment activities for the calendar year being assessed.

For example, work associated with the 2020 inspection period, including preparing for and participating in the internal assessment meeting, and the development of the inspection schedule and assessment letter, shall all be charged to the appropriate 2020005 or 2020006 report number irrespective of when the work was performed.

- 3. All assessment-related activities shall be charged to the CACs associated with the appropriate activity codes for baseline (ASM), emergency preparedness (ESM), and security (SSM), and assigned to report 20xx005 (for the mid-year planning letter), and report 20xx006 (for the annual assessment letter).
- 4. All activities associated with ongoing or quarterly assessments, including preparing for and conducting EOC public meetings, shall be charged to the associated quarterly integrated report. For example, if the EOC public meeting to discuss 2019 licensee performance is conducted in the third quarter of 2020, then the time spent on these activities should be charged to the third quarter resident integrated report (2020003).
- g. All activities associated with enforcement related orders, including confirmatory orders, shall be charged to the specific procedures and activity codes listed in Yellow Announcement (YA) 20-0060, "Time Charging for Enforcement-Related Orders, Including Confirmatory Orders Fee-Billable Cost Activity Code," issued August 18, 2020 (non-public, ML20219A655).
- h. Each senior resident inspector (SRI) and resident inspector (RI) shall be assigned (based on facility type) the appropriate Activity and CAC code (FRII code (CAC 001500), NRII code (CAC 001491), or ORII code (CAC 001496)) to each quarterly integrated inspection to account for time spent performing fee-billable indirect inspection activities as established in the NRC's "Labor Reporting Policy & Guidance," (non-public, ML19106A125).

The appropriate resident inspector indirect CAC code shall be used only by those assigned to a site with an SF-50 designation as a permanent or temporary/acting resident inspector. The CAC shall not be used by visiting inspectors providing site coverage for a short duration while the SRI or RI is away from the site.

When the SRI or RI are conducting indirect inspection activities while conducting a backup site visit or participating on an inspection not at their normally assigned site, they should continue to charge their time to the ORII CAC with the docket and EPID combination that is associated with their normally assigned site.

i. Inspectors shall charge hours to the CAC codes which reflect the work being performed. It may be appropriate to use an activity CAC (such as prep/doc or COM) while on-site if work in these areas is being performed. It may also be appropriate to charge time to direct inspection efforts (inspection procedures) while in the office.

#### <span id="page-12-0"></span>06.04 Entering and Approving Completed Inspection Samples

- a. Where appropriate, the RPS-Inspections auto report generator has been loaded with pre-established content (aka "ghost text") for each inspection procedure to aid the inspector in documenting the performance of the inspection procedure and the samples completed (typically captured under the Scope sections of a report). This "ghost text" may be modified, as applicable. DRO is responsible for creating and updating the "ghost text" when changes to the inspection procedure requirements are made or new procedures are created (such as with a Temporary Instruction (TI)). See the non-public RPS-Inspections Desktop Guide for instructions regarding how to modify the ghost text.
- b. Inspectors should enter the description of the inspection sample and/or scope into RPS-Inspections as soon as practical after completion of the sample.
- c. Scope information and sample completion for any inspection involving "Official Use Only" may be inputted into RPS-Inspections. However, Safeguards information shall NOT be placed into RPS-Inspections at any time.
- d. A sample should be designated in RPS-Inspections as a "partial sample" when an inspection is started in one inspection period and is planned to be completed in another.

For example, when outages span two inspection periods, the inspector should document the work performed in the first quarterly report as a partial sample, and the remaining work performed as a completed sample in the second quarterly report. See the non-public RPS-Inspections Desktop Guide for how to indicate a sample as partial.

When using the partial sample option, expand the scope documentation to indicate what inspection activities were specifically completed. See IMC 0611 for an example write-up.

- e. Samples associated with ISFSI inspections only need to be documented under the Part 50 report to be included in the report output. However, it is recommended that the sample also be documented in the applicable Part 72 report in RPS.
- f. Unresolved items (URIs) are closed in RPS-Inspections based on the inspection report that documents the resolution. See the non-public RPS-Inspections Desktop Guide for how to discuss or close a URI. When performing a follow-up inspection for URIs, the inspector should document their work by adding a statement to the appropriate scope section indicating that the URI was reviewed. Use the same procedure which opened the URI to close it, unless it is not a baseline procedure. A sample should not be credited if following up a URI in which a sample was already accounted for (no double counting). See IMC 0611 for details on documenting the scope, sample and results of the review.
- g. The Branch Chief responsible for the inspection-related activity performed (feeder or quarterly report) shall review the scope and samples documented by the inspector and move the toggle from "in progress" to "approved" if they find the documentation acceptable. This enables the scope and samples associated with that inspection activity to appear in the report when the report is placed in a "final" status in RPS-Inspections.

#### <span id="page-13-0"></span>06.05 Entering and Approving Inspection Results

- a. Inspectors should enter inspection results into RPS-Inspections during the inspection process. The result should be documented in accordance with IMC 0611 using the "I plan to document," feature in the auto report generator function.
- b. Findings and/or violations resulting from allegation follow-up or OI effort need to be added to RPS-Inspections under the report created for this effort to ensure proper tracking and accounting.
- c. Inspectors shall fill in all applicable fields associated with the type of result selected. The tracking data for each result must be reviewed and completed prior to the result being approved. The PIM check box shall be checked for all results entered using tables 1-4 of IMC 0611 (findings, apparent violations, and violations regardless of whether a color or significance has been assigned). The guidance text on the PIM Date will appear as well as the PIM Notes. The PIM Notes box is used to add additional information to those findings that are determined to be greater than Green, and the text placed in the PIM Notes box will appear in report IR 3, "PIM," with the introduction for the initial documented result. To properly track a result, the following dates will need to be entered:

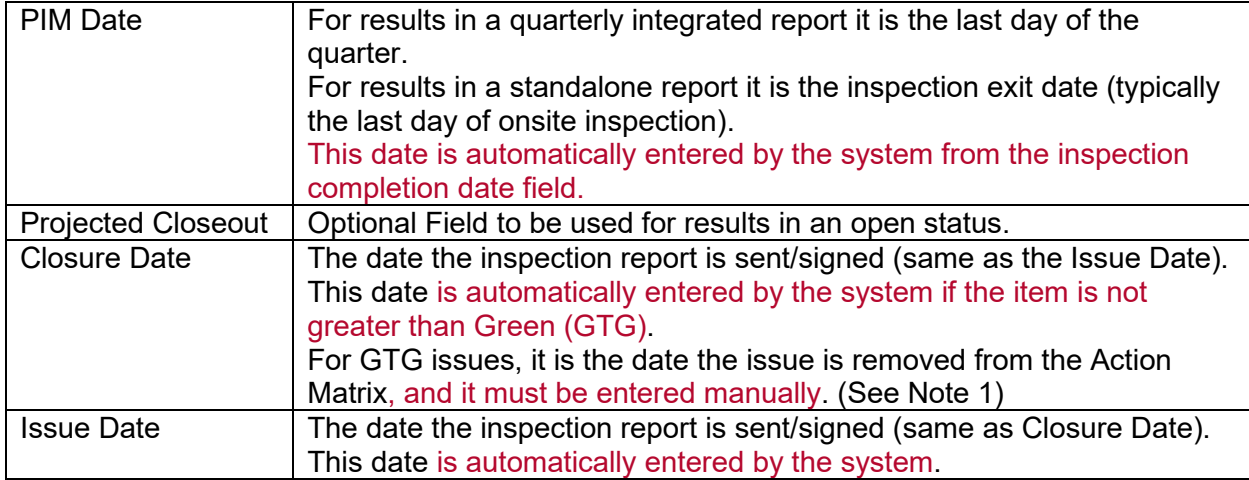

Note 1: Date should be entered within 14-days after the report has been issued to ensure proper accounting. Each office should determine who is responsible for entering this information.

Note 2: Responsibility information are optional fields to be used at the regions' discretion.

- d. An AV should not be closed and reopened as a new FIN or NOV, nor should the Event Date be changed. Instead, the AV should be revised using the document update feature (See attachment 4 for additional details).
- e. For ISFSI activities at Part 50 sites that have not yet transitioned to ISFSI storage only, the inspector needs to document the result in both the Part 50 and Part 72 inspection reports in RPS to ensure proper tracking and accounting of any inspection-related findings.
- f. The Branch Chief responsible for the inspection activity performed shall review any results documented with that inspection activity and move the toggle from "in progress"

to "approved" if they find the documentation acceptable. This enables the result associated with that inspection activity to appear in the report when the report is placed in a "final" status in RPS-Inspections.

- g. When discussing or closing all open items (such as LERs, SERs, and URIs) the inspectors shall use the update feature and follow the guidance in the non-public RPS-Inspections Desktop Guide. This ensures these items will be included in the "Additional Issues" list in the summary page of the generated inspection report.
- h. If a URI, LER, or SER results in an apparent violation, finding, violation, or non-cited violation, the URI, LER, or SER should first be closed using the document update feature and then a new inspection result entry should be made by using "+Create New Result" and "I plan to document," which will assign item a new tracking number.
- i. Issues resulting from Enforcement Guidance Memorandums are candidates for enforcement discretion. For those issues, entries will be made in RPS-Inspections, with an explanation of the discretion, so they can be assessed properly in accordance with IMC 0305.
- j. Severity level IV violations without performance deficiencies do not receive enforcement discretion. These violations are not to be described as findings and are not assigned a color. In accordance with, "Interim Guidance for Dispositioning Severity Level IV Violations With No Associated Performance Deficiency," (non-public, ML18158A220) issued by the Office of Enforcement and DRO, SLIV violations without an associated performance deficiency need to be documented in the following manner in RPS-Inspections:
	- For NRC-identified or self-revealed violations, select "Traditional Enforcement Violation," using the, "I plan to document," tool.
	- For licensee-identified violations, select "Licensee Identified NCV" using the, "I plan to document," tool.
- k. An Enforcement Action (EA) number, which can be assigned by the regional enforcement coordinator, must be assigned for enforcement actions (e.g., escalated enforcement, discretion associated with an Enforcement Guidance Memorandum, confirmatory action letters, licensee denials, chilling effect letters, etc.), as specified in the Enforcement Manual. Enter an EA number in the EA number field when documenting a discretion, and the appropriate, "I plan to document," field. The EA number will be included in the cover letter.
- l. The results of initial operator licensing examinations and retake examinations are transmitted to the licensee via a letter generated outside of RPS-Inspections in accordance with NUREG-1021. If a finding or violation is identified during an initial operator licensing examination or retake examination, document the issue in the examination report and, if applicable, in the PIM. The results of operator licensing requalification inspections are documented in the applicable quarterly integrated report.
- m. Security-Related Inspections.
	- 1. Security inspections (such as Physical Security, Cyber, and Material Control and Accountability) can be documented within RPS-Inspections if they do not contain any information at the safeguards (or higher) classification.

In some cases, the regions or headquarters may elect not to generate a security-related inspection report in RPS-Inspections. In those cases, the samples performed, and results identified, must still be entered in RPS-Inspections to ensure the proper tracking and accounting of the inspection. In addition, established office policies, procedures, and practices should be followed to ensure all samples and results are correctly reflected in RPS-Inspections.

2. *If a report contains safeguards information, it needs to be generated in an approved SGI computer system. In these cases, the samples performed, and results identified must still be* entered *into RPS-Inspections prior to issuing the report to ensure the proper tracking and accounting of the inspection. However, the information entered must not contain any safeguards information. Limited information associated with the safeguards finding/violation shall be entered into RPS-Inspections.* [C2] Specifically, the following information should be filled out in the following manner to allow for adequate tracking and trending

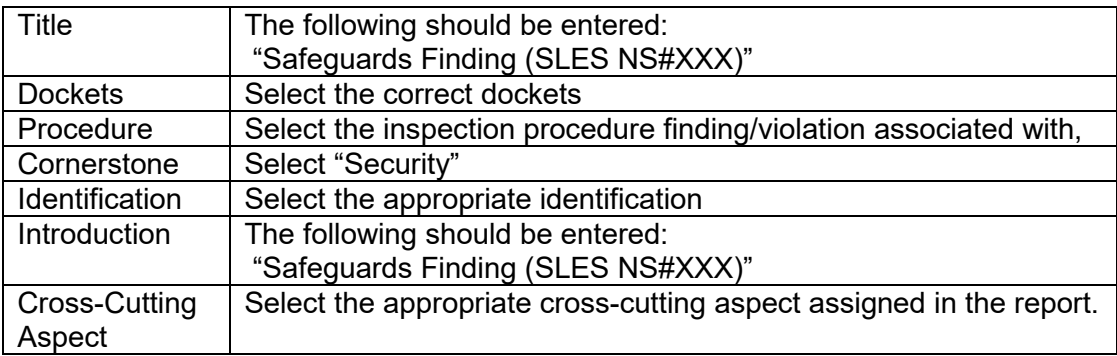

- 3. For security inspection reports with Official Use Only (OUO) information, the regions will issue two documents: a cover letter which can be released to the public and a non-public version of the cover letter with the inspection report containing the OUO information attached. Each document will have a distinct ADAMS accession number.
- 4. Only after a thorough SUNSI review of the inspection report:
	- For a report containing no OUO or safeguards information, the publicly available cover letter and report should be issued and posted to the NRC public webpage.
	- For a report containing OUO information, a standalone publicly available cover letter should be created. The ADAMS accession number of this cover letter gets entered in the "Accession No. (ML):" field in the RPS-Inspections/Inspection Reports tab and the non-public security report ML number is entered into the "Referenced ML No.:" field.
- n. Supplemental Inspection Results
	- 1. If the inspectors conclude the conditions to close the performance indicator were not met, create a separate, parallel PI inspection finding as applicable in accordance with IMC 0305. When entering this finding in RPS-Inspections, select the appropriate IP 9500x as the procedure being used and input enough detail in the description field to note the associated PI. Remember to document in the introduction and description fields that these findings are parallel PI inspection findings. The color of this finding will be assigned the same color as the PI. Do not select a cross-cutting aspect for this finding.
	- 2. Additional inspection findings identified during the supplemental inspection beyond the scope of the original finding(s) are entered in RPS-Inspections as new entries and are assigned the appropriate significance via the SDP.
- o. When a Notice of Enforcement Discretion (NOED) is granted, a URI shall be opened in accordance with the NRC Enforcement Manual, Appendix F, "Notices of Enforcement Discretion," to track the required follow-up activities to determine if there was a performance deficiency or if additional information is required to determine if the NOED issue was more than minor. The follow-up activities shall be conducted in accordance with IP 71153 and documented in accordance with IMC 0611.
- p. Handling Findings/Violations that Do Not Initially Screen to Green
	- 1. As updates are needed to the initial issue, use the document update feature to document the issue further (See attachment 4 for further details). However, do not change the "Event Date," or "PIM Date," as these dates carry through to final determination. For example, findings or violations that originated from an AV will have the same "PIM Date," as the AV.
	- 2. As the status of an issue changes (such as issuance of final SDP letters and supplemental inspection reports), the PIM notes section for the item should be used to capture each update of the PIM entry. See table in section 06.05.p.3 for details concerning PIM notes section entries. PIM notes entries get carried over each time the status of the issue changes and an update to the PIM notes section is to be made. This ensures traceability of an issue from discovery to final resolution and allows for easier tracking by the public. See the non-public RPS-Inspections Desktop Guide for instructions regarding how to make an update.
	- 3. The updates to the public webpage occur in accordance with the schedule described in section 06.11, or as soon as possible if there is a known change in licensee performance as a result of NRC action. To update the webpage in a timely manner, regional staff must notify DRO (Reactor Assessment Branch (IRAB)) staff any time they reach a final determination or obtain clarifying information affecting a plant and its placement in the ROP Action Matrix Summary.

Below is a sample of the typical items included in a greater-than-Green finding that has been processed through the significance determination process and the supplemental inspection has been completed. The example demonstrates the process necessary to ensure that the finding information on the public webpage provides traceability of an issue from discovery to final resolution.

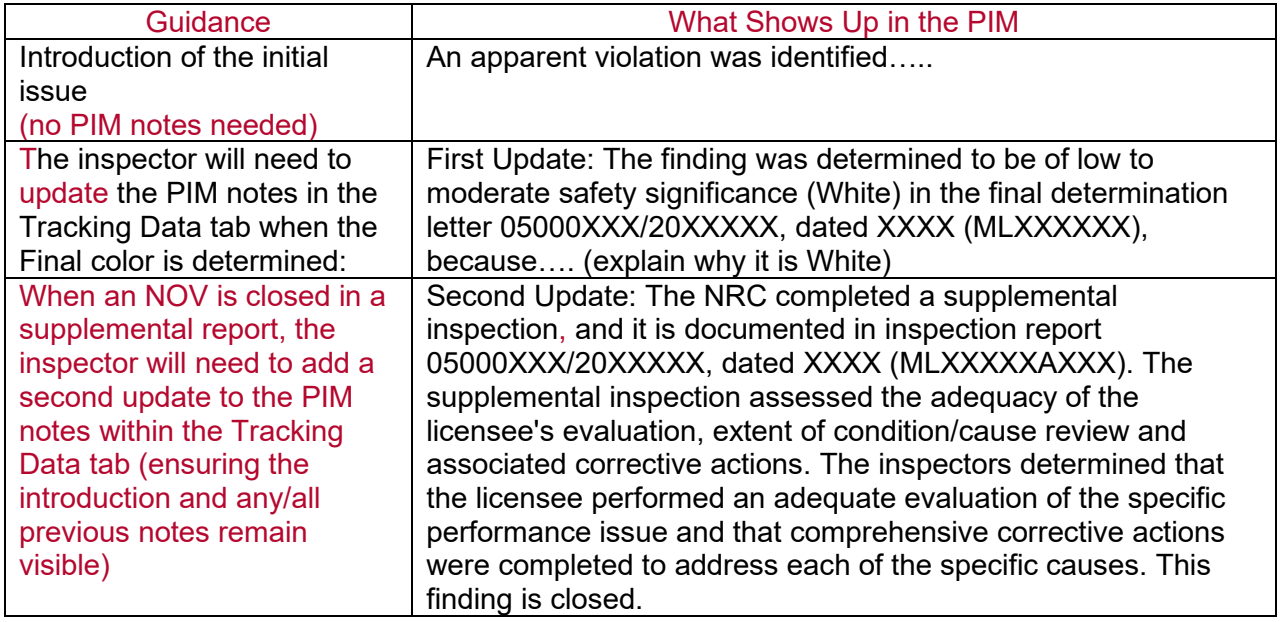

#### <span id="page-17-0"></span>06.06 Finalizing and Closing Inspection Reports

- a. To finalize an inspection report, ensure all inspection and results to be included in the report have been taken from "In Progress," to "Approved." The Branch Chief signing out the report will then take the report from "Draft" to "Final." This action needs to be completed for all inspection reports, including those created for Operator Licensing Examinations and those reports that are generated outside of RPS-Inspections.
- b. The inspection report generator feature will automatically assign tracking numbers for findings, violations, and URIs documented in the inspection report when the report is in a "Final" status. For details on the numbering protocol, see attachment 2.
- c. In accordance with IMC 0305, ensure the cover letter states whether or not a follow-up inspection will be required for any traditional enforcement items documented in the report and the basis for that decision.
- d. When documenting ISFSI activities at Part 50 sites that have not yet transitioned to ISFSI storage only, ensure the Part 72 report is referenced in the subject line to any Part 50 report that documents ISFSI inspection activities.
- e. To close an inspection report in RPS-Inspections, the report status needs to be changed from "Open," to "Closed," by users with Inspection Report User or Inspection Super User access.
- f. The following report information should be entered into the RPS-Inspections/Inspection Reports tab in a timely manner (typically within 14 days after issuance of the report) for each inspection report issued. If the report has "Assessment Letter Info," the information should be input as soon as possible to ensure the report is properly incorporated into the public website.

Report Information:

 $\bigg|$ 

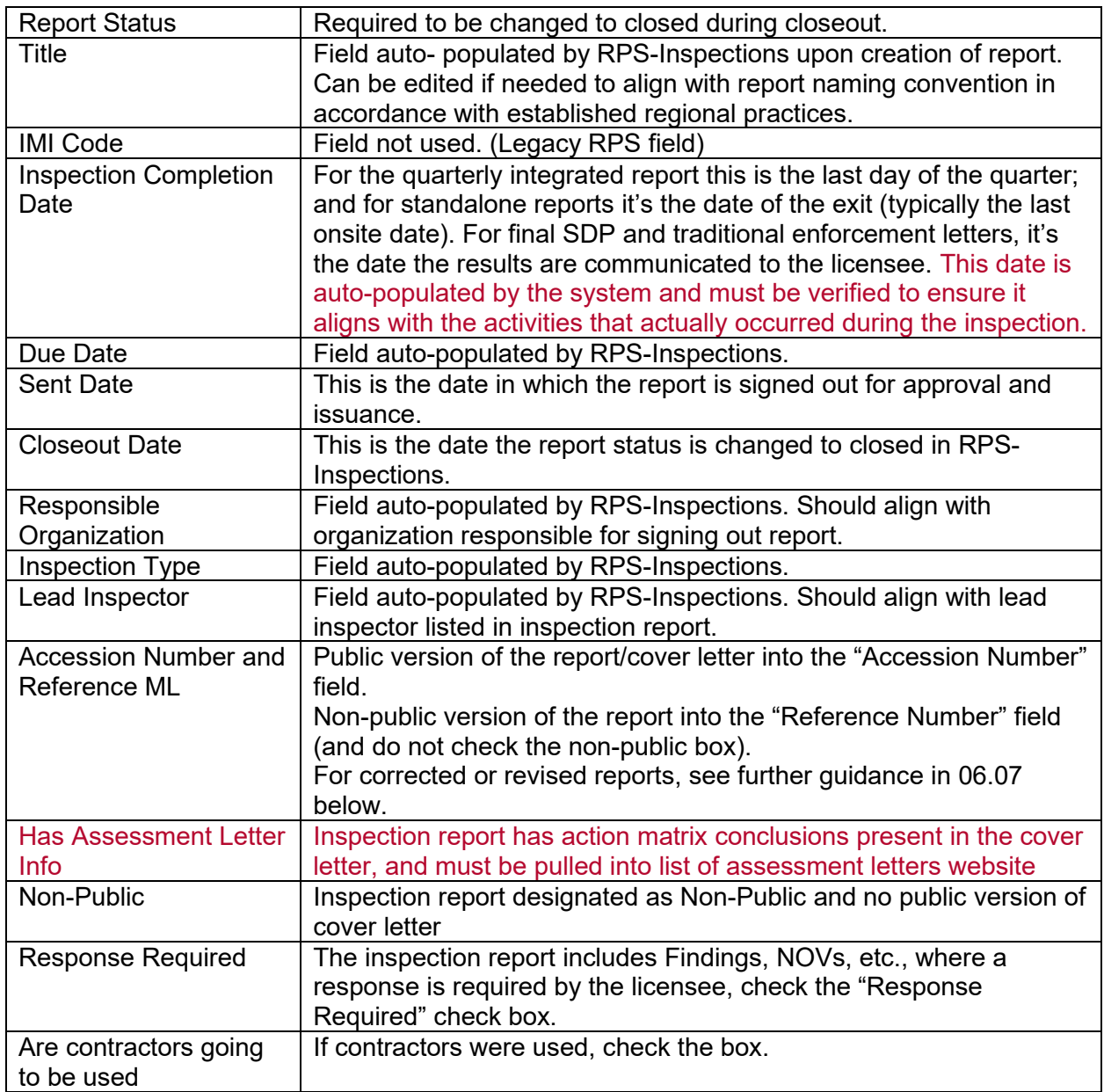

EPID Information:

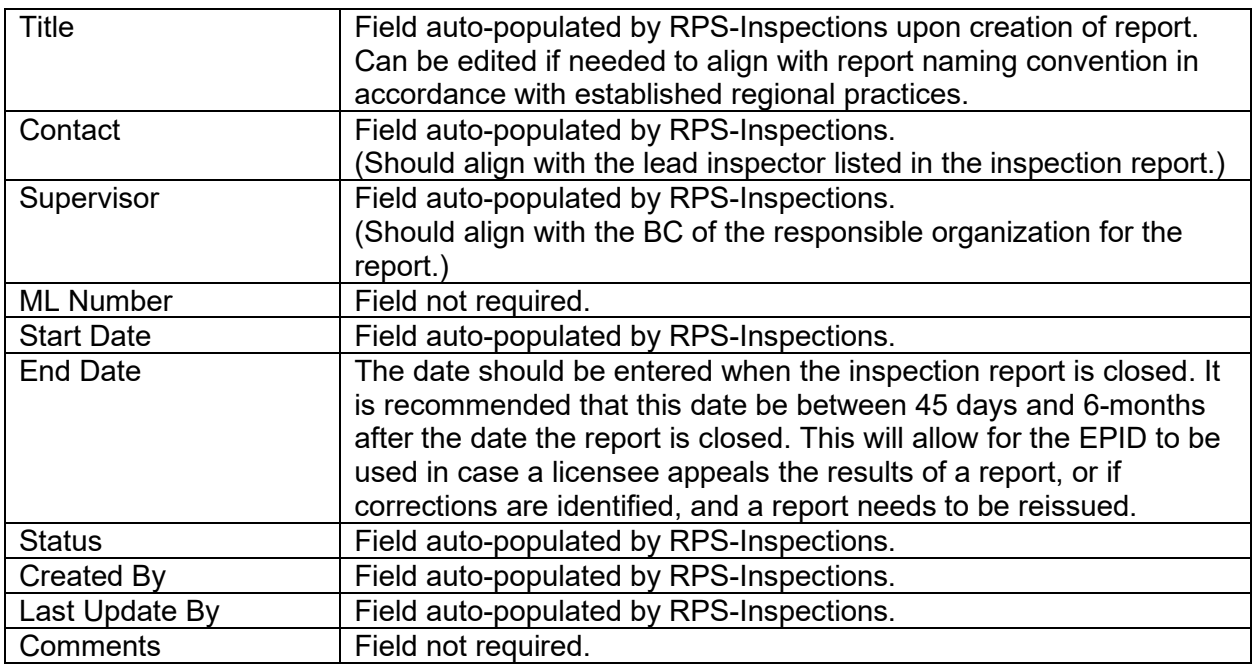

g. Both the headquarters and regional staff are responsible for entering inspection reports into ADAMS in accordance with the ADAMS template.

# <span id="page-19-0"></span>06.07 Modifying Issued Inspection Report (Corrections, Revisions or Appeals)

- a. If an administrative error is found in an issued report, and needs to be corrected, an amended (or revised) report can be issued. [1](#page-19-1) Refer to IMC 0611 for details of what needs to be included in the reissued report. (The word document in ADAMS should be the version used to make the corrections and the report is re-finalized to determine if the numbering of findings in the amended (revised) report need to be adjusted.) In addition, perform the following:
	- 1. The original report should be reopened in RPS-Inspections, to allow for changes to be made, if needed. This includes placing the report in a draft status and placing what needs to be corrected in an "In-Progress" status. Make corrections and regenerate the report. Within 14 days of the corrected report being issued, the status of the report should be returned to a closed status and the ADAMS ML number for the amended (reissued) report should be entered into the "Accession Number" field in the Inspection Reports tab. The ADAMS ML number for the original report should be entered in the "Reference Number" field.

<span id="page-19-1"></span><sup>1</sup> The term ERRATA was used when the NRC sent out corrections to the report by providing a list of changes or a corrected page but later was used to describe a completely reissued report that included the correction(s). While inspectors still use the term ERRATA, the agency is now using the term "reissued," or "amended."

- 2. Any of the information associated with the original report entry in RPS-Inspections, such as exit date, inspection dates, responsible org, etc. should not be changed or edited.
- b. Denials, appeals, and other licensee responses to findings and violations are addressed by utilizing the existing closed report which identified the issue in question. In addition, perform the following actions:
	- 1. Verify or reopen the EPID associated with the affected inspection report.
	- 2. Maintain the report closed; if needed, reopen the report to add any additional staff and activities, then reclose the report.
	- 3. Add the appropriate activity codes to review the appeal by the licensee: APLF (use for baseline), EPLF (use for EP), or SPLF (use for Security) to the scheduled item. All time spent conducting the review should be charged to the associated CAC for the activity code selected (except for supervisors).
	- 4. If this review does not change the results or conclusion of the original report, ensure the report and all activities remain in the closed/approved status after issuing a letter to the licensee describing the resolution. Add the ML number for this letter to the "Reference Number" in the Inspection Reports tab. In this case the inspection report will not be reissued.
	- 5. If this review changes the results or conclusion of the original report, open the report and make the appropriate changes, and reflect those changes in RPS-Inspections. Refer to IMC 0611 for details of what needs to be included in the reissued report. Ensure that the cover letter provides a reference to the licensee's appeal letter, and an explanation regarding why the original report is being changed. When complete, place the inspection in an approved status, return the report to a final status, and reclose the report and the EPID after issuing the revised report.
	- 6. Any of the information associated with the original report entry in RPS-Inspections, such as exit date, inspection dates, responsible org, etc. should not be changed or edited.

#### <span id="page-20-0"></span>06.08 Inspection Procedure Completion Status

To maintain appropriate internal controls and lock down procedure completion and notes status, the Branch Chief responsible for the site needs to certify (approve) ROP Completion at the end of each calendar year on the "All Procedures," site page.

- a. The completion status of IPs (both parent IP and sub-procedure) should be updated as soon as practical after completion, but no later than February 15 of each calendar year to support ROP completion certification.
- b. To preserve the integrity of reports generated after the end of the year, changes should not be made to the completion status of any IP after 90 days following the end of an inspection cycle – or March 31st of the following year. Requests for changes should be made to the DRO/IRIB Branch Chief via email or memorandum.
- c. All baseline IPs that recommend reviewing samples on a quarterly or semiannual frequency should not have a completion status until either:
	- 1. the cumulative minimum sample size for the samples in the year has been reached for the procedure, or
	- 2. it is declared complete per one of the completion status codes.
	- 3. it's been determined that it will be incomplete per section 06.08f.6.
- d. All baseline IPs that have an annual frequency should not have a completion status until:
	- 1. the cumulative minimum sample size has been reached for the IP, or
	- 2. It is declared complete per one of the completion status codes.
	- 3. it has been determined that it will be incomplete per section 06.08f.6.
- e. For all baseline IPs that have a biennial or triennial frequency:
	- 1. The status of these IPs is "N/A" if they are not required to be completed during the current inspection cycle and will be completed in a future year within the biennial or triennial cycle.
	- 2. The status is "Complete in previous years" if the IP was completed a previous year within the triennial or biennial period.
	- 3. The completion status should be "Incomplete" if the IP is required to be completed during the current calendar year, until either: (1) the required minimum sample size is reached for the IPs; or (2) it is declared "Complete" per a completion status code.
- f. The specific IP completion status codes available in RPS-Inspections are listed below. See attachment 3, "Inspection Completion Status Illustrative Examples,":
	- 1. Complete (C). When the number of inspection activities (samples) within the range of sample values specified in each IP have been completed, thus meeting the objectives of the IP. See IMC 2515 for additional details.
	- 2. Complete by reference iaw [in accordance with] IMC 0306 (C1). A specific comment must accompany this selection explaining the reason. (See the non-public RPS-Inspections Desktop Guide for instructions on entering comments.) Two ways for this status to be valid are:
		- All requirements of the IP are met by work done in some other IP(s) or at related units on the same site. The comment must reference the other inspection(s) as the basis for demonstrating that all IP requirements are completed (See IMC 2515 for additional information). For planning and reporting purposes, the IP is considered completed.
		- For IPs that have the sample size determined by the performance of the plant over previous years, the minimum sample may vary to less or more than the required sample. Since RPS-Inspections can only assign one sample size for the

same IP, plants with a required sample size less than the assigned sample size would use this code.

- 3. Complete minimum sample not available iaw IMC 0306 (C2). The minimum sample size was not available due to an insufficient number of samples with appropriate risk significance being available for inspection. A specific comment must accompany this selection explaining the reason.
- 4. Complete opportunity to apply full procedure not available iaw IMC 0306 (C3). The minimum sample size was not able to be completed due to the sample requirement (sample type) not being available at the time of the inspection. An example of this would be if a required sample was not applicable to a site or the licensee did not conduct a required activity. A specific comment must accompany this selection explaining the reason.
- 5. Complete in previous year(s) (C4). Only biennial, triennial, and Hostile Action Based (HAB) IPs for which all samples have been inspected in the previous year(s) within the same biennial, triennial, or HAB period can have this status.
- 6. Incomplete (IC). All required samples in the IP have not met the requirements as discussed in IMC 2515.
- 7. Not Applicable completion not required during this inspection cycle  $(N/A)$ . This indicates that completion of a biennial, triennial IP was not performed in a given IPC because it is scheduled to be completed in a future IPC within the same biennial or triennial cycle. This status is not to be used for IPs that are not required or completed in a given IPC for other reasons.

#### <span id="page-22-0"></span>06.09 Non-Result Items Tracked in RPS-Inspections

- a. The following non-result items shall be tracked in RPS-Inspections:
	- Confirmatory Action Letters (CAL),
	- Corrective Action to Prevent Recurrence,
	- License Renewal Commitment (not confirmed/complete during IP 71003 inspection),
	- Non-Conformance,
	- Order,
	- Security Event Report (SER),
	- Licensee Event Reports (LER), and
	- Written Event Report (WER) (for use by fuel cycle facilities only).
- b. For CALs, all required actions should not be entered in RPS-Inspections. A single item to track the CAL should be entered. The status of the actions associated with the CAL can be tracked by using the "Description" text field.
- c. Information related to safeguards events should contain no greater detail than its associated initial event notification report. Do not enter Safeguards Information into RPS-Inspections.
- d. The Regions and NSIR are responsible for adding Confirmatory Action Letters, Licensee Renewal Commitments, Corrective Action to Prevent Recurrence, and Non-Conformance Orders.
- e. LERs are populated automatically into RPS-Inspections from ADAMS, using the non-public ADAMS template NRR-122, which can be found under ML18033B188. Following an automatic entry of an LER or a manual entry of an SER into RPS-Inspections, the regions are responsible for:
	- 1. Ensuring all vital data has been translated correctly from the subject LER, including title, docket, event date, submitted date, LER number, revision number, description (optional), and ADAMS hyperlink. When the LER/SER applies to multiple dockets, ensure the LER/SER is only assigned to the lowest docket number. For LERs and SERs uploaded from ADAMS, the above fields will be in a read only status. If any data has been incorrectly imported from ADAMS to RPS-Inspections, contact RPSSupport.Resource@nrc.gov and ADAMSIM@nrc.gov for corrections.
	- 2. Populating the projected closeout date, responsible organization (projects branch associated with the subject plant), closeout organization (branch responsible for performing the closeout inspection) and contact person (Branch Chief of respective projects branch).
	- 3. If it appears that an issued LER or SER is not in RPS-Inspections, check the "All Items" screen first, prior to contacting RPSSupport or ADAMSIM for assistance.

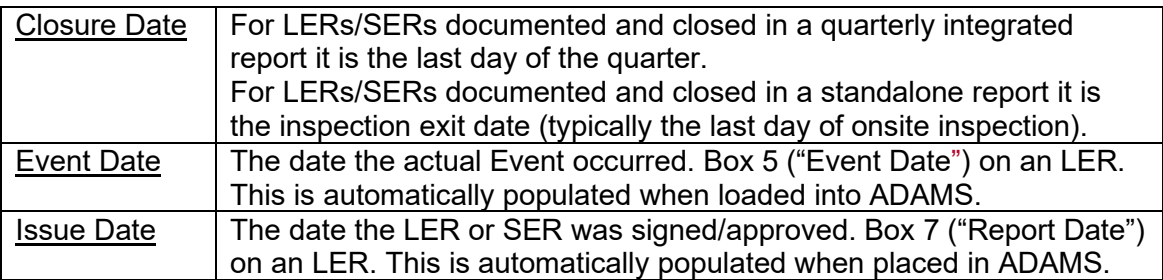

To properly track a LER and SER the following dates should be used:

# <span id="page-23-0"></span>06.10 Mid-Year Planning Letters, Assessment Letters, and Inspection Schedule Plans

a. The regions will issue mid-year planning and annual assessment letters with the 24-month inspection schedule in accordance with IMC 0305 after the completion of the second and fourth quarter, respectively. These letters are issued and placed on the public webpage in accordance with the table in section 06.11.

Assessment follow-up letters are typically issued after the completion of the first and third calendar quarters only for those plants that crossed performance thresholds, in accordance with IMC 0305.

- b. Assessment follow-up letters typically do not include updated inspection schedule plans; however, they may note any inspection schedule plan changes associated with forthcoming supplemental inspections. These letters are placed on the public webpage after they are dated and sent to licensees in accordance with the table in section 06.11.
- c. Assessment follow-up letters can also be issued on an as-needed basis between quarterly reviews. These letters are placed on the public webpage after they are dated and sent to licensees in accordance with the table in section 06.11.
- d. The regions are responsible for:
	- 1. Entering Mid-Cycle Planning letters and all Assessment letters into ADAMS in accordance with the established ADAMS template, and
	- 2. Entering the ADAMS accession number for mid-year planning and all assessment letters into the RPS-Inspections/Inspection Reports tab.
- e. To support posting these documents to the NRC's public "Operating Reactors/Reactor Oversight Process" webpage in a timely manner, assessment letters and inspection schedule plan letters must be properly entered and declared in ADAMS and should be placed in the appropriate site subfolder within the "Power Reactor Correspondence" folder of ADAMS.

#### <span id="page-24-0"></span>06.11 ROP Web Posting Process, Content and Schedule

- a. The ROP webpage displays the summary of inspection findings that appear in the PIM. The ROP webpage includes all issues designated as "NOV," "FIN," "AV," NRC-identified, and self-revealing "NCV." For these issues to be displayed, the PIM checkbox must be checked, and the inspection report in which they are attached must be closed.
- b. Findings (classified as OUO-Security Related and higher) and PIs in the Security cornerstone will not be made public. However, any historical data entered before the third quarter 2004 will remain available on the webpage. NRC employees may gain access to the current Security PIs and inspection findings through ROP Digital City (NRC non-public webpage).
- c. Web Posting:

The tables below provide the types of inspection reports that are posted and due dates for data submissions and updates to the ROP webpages. When a due date falls upon a weekend or Federal holiday, the due date is the next working day.

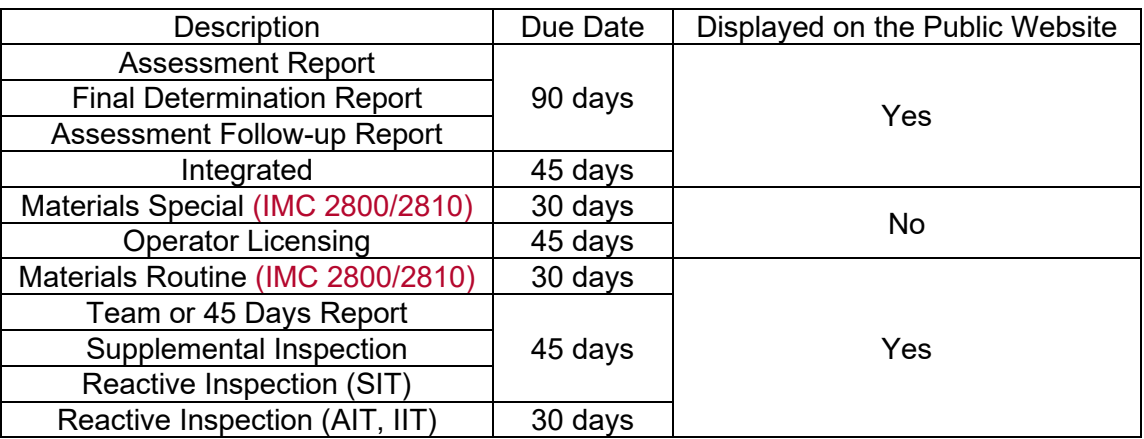

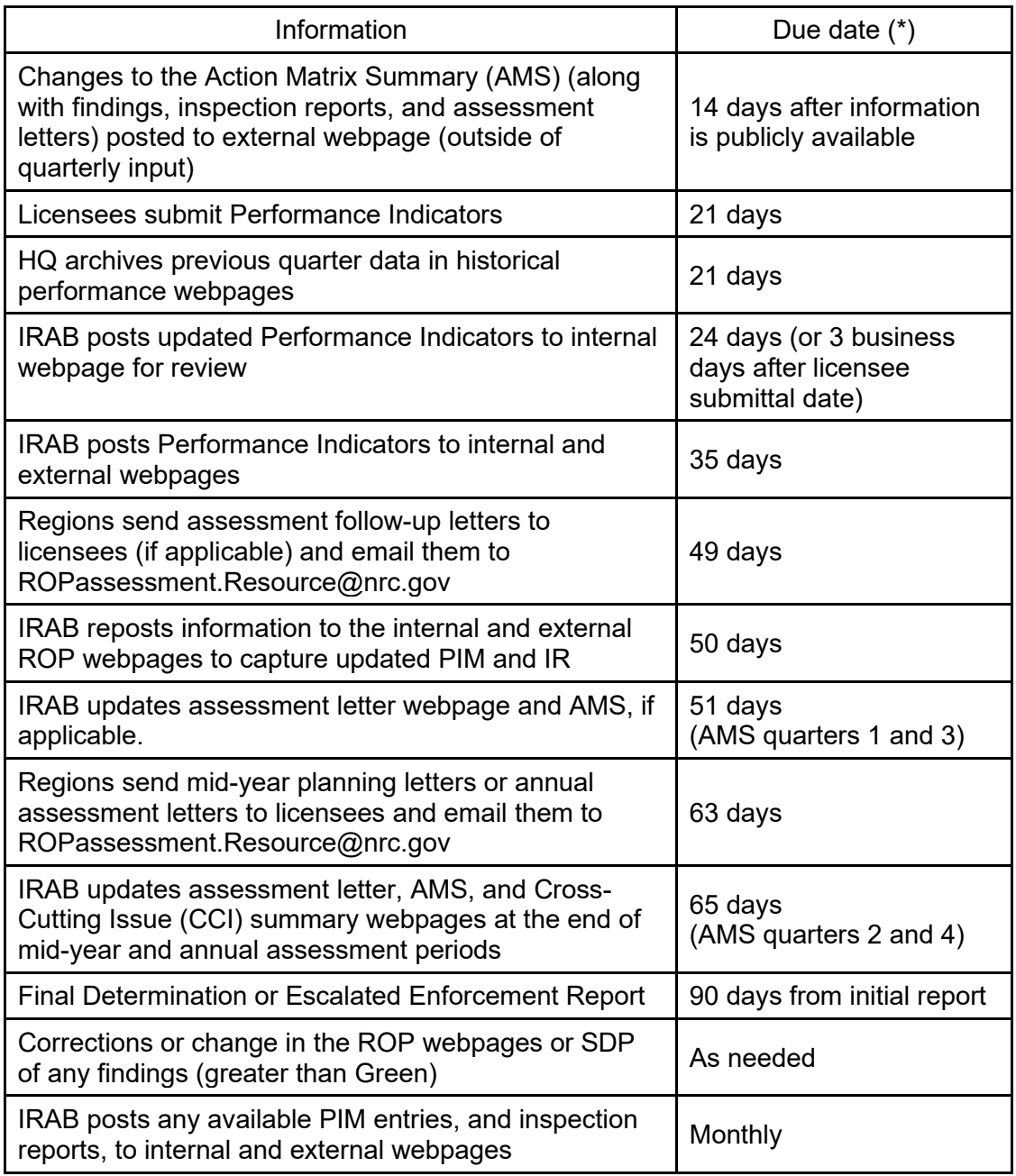

(\*) Days following the end of the calendar quarter unless noted otherwise

# d. Performance Indicators.

- 1. Licensees submit quarterly PI data, in accordance with NEI 99-02, "Regulatory Assessment Performance Indicator Guideline."
- 2. PI data, indicator values, and associated graphs are posted to the NRC's internal ROP webpage in accordance with the tables above. The regions then review the PIs and determine the Action Matrix designations, as well as identify any errors prior to public release.
- 3. The NRC posts the PIs, along with the latest inspection findings and Action Matrix designations, to the agency's internal and external ROP webpages in accordance with the table above.
- 4. Licensees are expected to submit changes to PI data as soon as practical, but no later than the end of the quarter in which an error is discovered.

#### e. Cross-Cutting Issues (CCIs).

CCIs are identified during the mid-year and annual assessment performance review and documented in accordance with IMC 0305. IRAB will update the NRC public "ROP Cross-Cutting Issues Summary" webpage after an assessment letter documenting opening or closure of a CCI is issued. Refer to non-public report IR-12, "Cross Cutting Aspect," for evaluating cross-cutting aspects (CCAs).

#### f. Assessment-Related Webpages.

- 1. Action Matrix Webpage:
	- (a) IRAB updates the NRC's public "ROP Action Matrix Summary and Current Regulatory Oversight" webpage as needed, in accordance with the table above.
	- (b) To support timely changes to this webpage, the regional offices shall place ROPassessment.Resource@nrc.gov on distribution for the following correspondence:
		- (1) Supplemental inspection reports;
		- (2) Final SDP letters, and
		- (3) All assessment and assessment follow-up letters.
- 2. Action Matrix Deviations Webpage:
	- (a) After a licensee has been notified of an Action Matrix deviation, IRAB will update the NRC's public "ROP Action Matrix Deviations" webpage to notify the public of the deviation and the basis for the deviation.
	- (b) The regional office shall place ROPassessment.Resource@nrc.gov on distribution of the assessment follow-up letter describing the deviation.

The email should also contain a description of the deviation as it should appear on the public webpage. IRAB may modify the text as necessary before posting it to the public webpage. The description should include:

- (1) Affected reactor units;
- (2) Date the EDO approved the deviation;
- (3) Description of the deviation;
- (4) Description of when the deviation is expected to be closed; and
- (5) Description of changes to ROP guidance, if applicable.

#### <span id="page-27-0"></span>06.12 Inspection Program and Auto Report Generator Management

- a. The Inspection Program Management (IPM) tab in RPS-Inspections is used to maintain the history of inspection documentation. When a change notice document has been issued, DRO is responsible for entering the Change Notice information into IPM.
- b. Based on Change Notice information, DRO will create, revise, or delete from the inspection program an inspection manual chapter (IMC), inspection procedure (IP), temporary instruction (TI), and/or operating experience smart sample (OpESS). In doing so, DRO will update the appropriate fields in IPM, such as document titles, sample sizes and inspection hours.
- c. The Auto Report Generator tab is used by DRO to maintain a current version of the inspection report and the cover letter templates, which ensures that changes made in IMC 0611 are captured in RPS-Inspections. DRO is also responsible for ensuring scope and sample "ghost text" is added/updated in the RPS-Inspections Auto Report Generator tab as new IPs and TIs are issued, or as requirements and samples are created, revised or deleted.

#### <span id="page-27-1"></span>06.13 Administration of RPS-Inspections

The RPS-Inspections Admin tab is used to add user roles to RPS-Inspections, and for adding operator licensing qualifications as applicable. User roles should be assigned based on guidance in the non-public RPS-Inspections Desktop Guide. Each office that uses RPS-Inspections has dedicated staff that can access this tab to make changes or updates as needed.

#### <span id="page-27-2"></span>06.14 Tools for Scheduling and Performance Monitoring

Pre-established reports, located in the RRPS Reports tab, are used for planning, scheduling of examinations and inspections, and tracking of results. The RRPS Reports tab includes, but is not limited to, reports that contain information associated with sample completion and hours expended on inspection activities and procedures. Other reports include information on inspection manual change notices and documentation history, as well as operator licensing examiner schedules, availability, and training commitments.

#### <span id="page-27-3"></span>06.15 Communicating System Problems/Potential Enhancements

- a. All issues and suggestions for enhancements to RPS-Inspections should be reported to RPSSupport.Resource@nrc.gov.
- b. System changes and suggested enhancements are reviewed and prioritized by the RPS-Inspections CCB on a monthly basis. Final approval is provided by the RPS Executive CCB, which is controlled by OCIO, and scheduled for implementation.

#### <span id="page-27-4"></span>0306-07 REFERENCES

IMC 0040, "Preparing, Revising, and Issuing Documents for the NRC Inspection Manual"

IMC 0305, "Operating Reactor Assessment Program"

IMC 0307, Appendix B, "ROP Baseline Inspection Procedure Reviews"

IMC 0310, "Aspects Within Cross-Cutting Areas"

IMC 0611, "Power Reactor Inspection Reports"

IMC 0612, "Issue Screening"

IMC 2201, "Security Inspection Program for Commercial Nuclear Power Reactors"

IMC 2515, "Light Water Reactor Inspection Program"

10 CFR Part 9, "Public Records"

"Labor Reporting Policy & Guidance," dated April 8, 2019 (non-public, ML19106A125)

NEI 99-02, "Regulatory Assessment Performance Indicator Guideline"

- Memo from Anne T. Boland (dated June 15, 2018), Subject: "Interim Guidance for Dispositioning Severity Level IV Violations with No Associated Performance Deficiency" (non-public, ML18158A220)
- NRC Yellow Announcement (YA) 20-0060, "Time Charging for Enforcement-Related Orders, Including Confirmatory Orders Fee-Billable Cost Activity Code," dated August 18, 2020 (non-public, ML20219A655)

END

#### Attachment 1: Inspection Report Numbering

<span id="page-29-0"></span>1. Every inspection report, preliminary or final significance determination letter, traditional enforcement (TE) letter, Notice of Violation (NOV) letter, annual assessment letter, mid-year planning letter, or assessment follow-up letter should be assigned a unique report number through the RPS-Inspections.

The numbering format for an inspection report is: 0#000###/YYYY\*\*\*, where

0#000### is the docket number YYYY is the year, and \*\*\* is the sequential report or letter number.

- 2. The year in the report number should correspond to the calendar year in which the first onsite direct inspection activities or the on-site administration of the operator licensing examination.
- 3. The numbering convention used for most reports prior to 2018 is listed below. Starting in calendar year 2018 ROP inspection reports and assessment letters were assigned the following numbers:

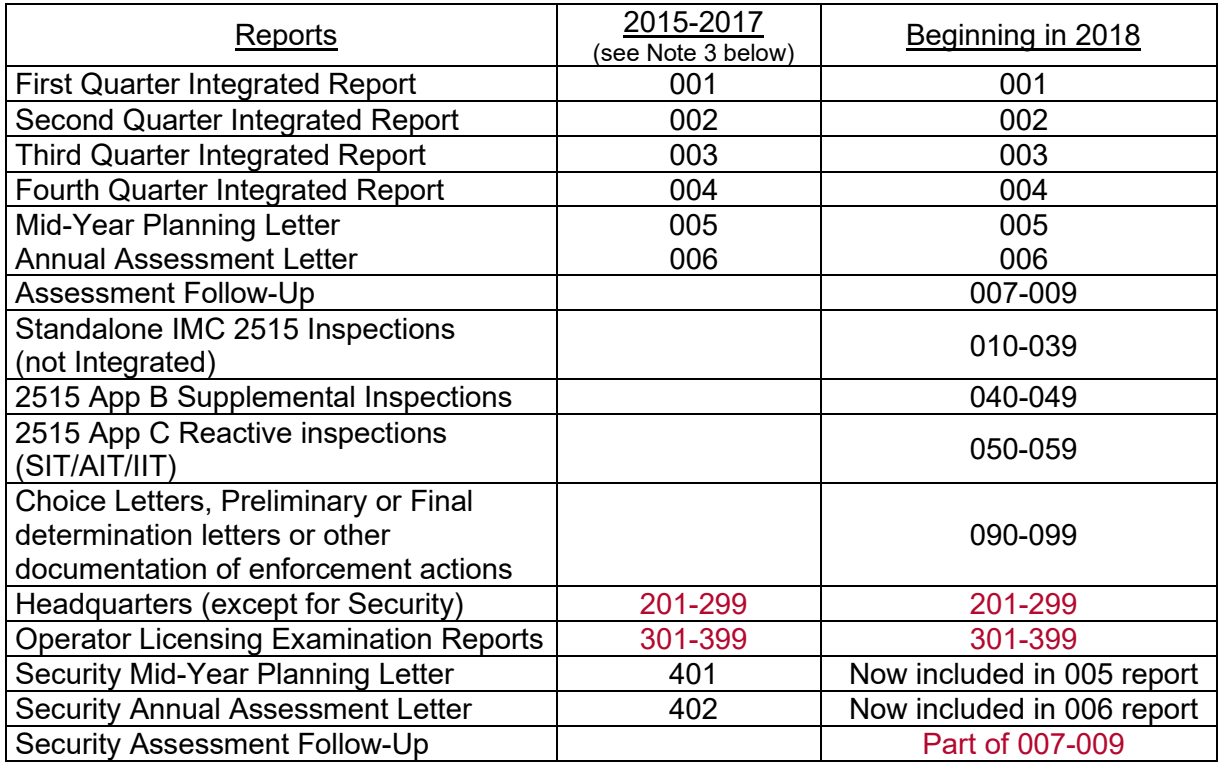

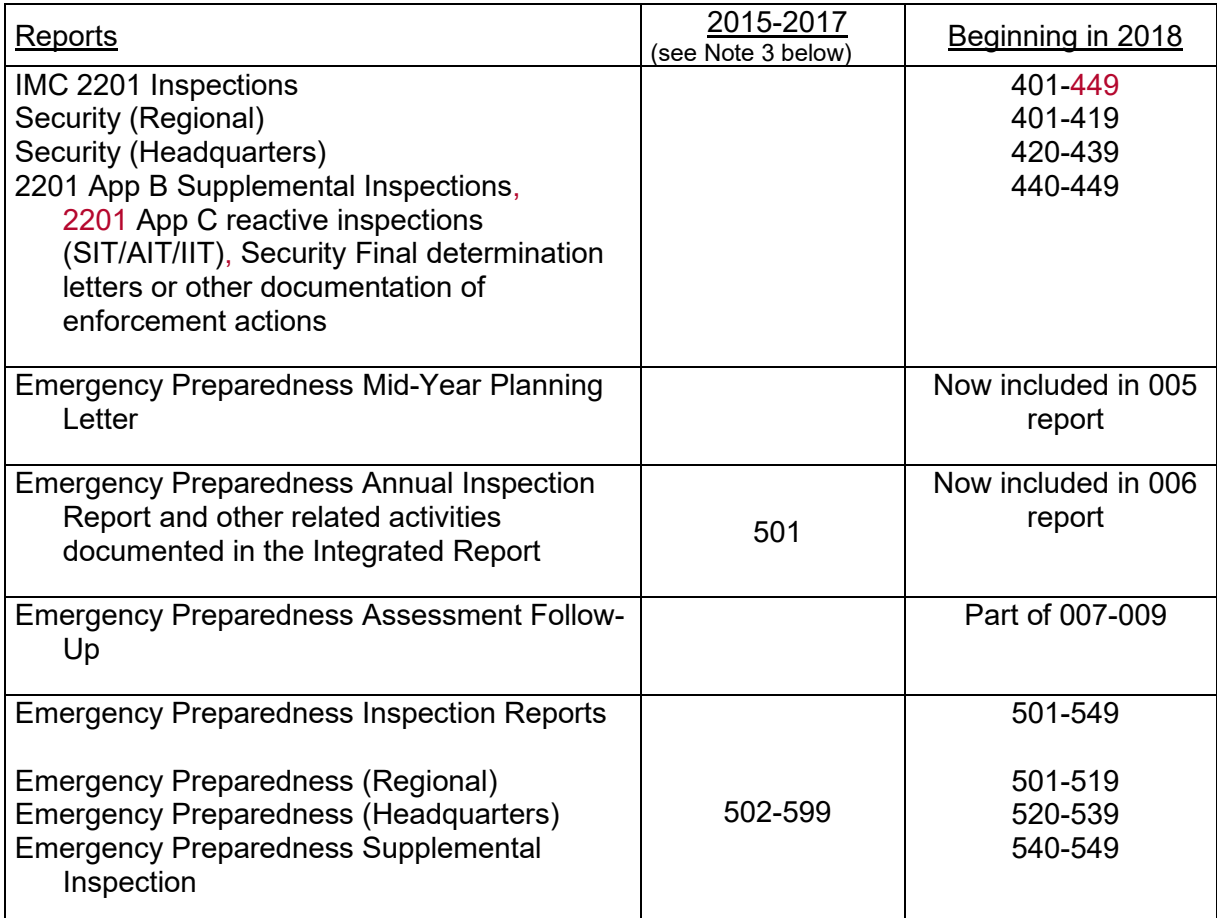

Note 3: Maintained in this IMC for historical purposes.

The 71114 procedures are included in the quarterly integrated inspection reports. The 500 series of reports is used for standalone EP inspections, when needed. Report numbers 501 and 502 are no longer being used as separate assessment letters, and do not need to be referenced in the subject line of the 005 and 006 assessment letters.

#### Attachment 2: Inspection Item Numbering

<span id="page-31-0"></span>1. An item number is required for each item identified in the inspection report, including each of the six type codes: apparent violation (AV), deviations (DEV), finding (FIN), non-cited violation (NCV), notice of violation (NOV), unresolved item (URI), and traditional enforcement without an associate finding (TE).

Licensee-Identified NCVs (LIVs), Observations, and Assessments do not get items numbers. If a URI becomes an apparent violation, finding, violation, or non-cited violation it should first be closed using the update feature and then a new finding entry should be made by using "I plan to document," which will assign it a new tracking number.

2. For all licensed facilities, the numbering format for an inspection item is:

<type> 0#000###/YYYY\*\*\*-\$\$

**Where** 

<type> is the finding type code (AV, FIN, NCV, NOV, TE, URI), #### is the docket number, YYYY is the inspection year, \*\*\* is the sequential report number, and \$\$ is the item number.

Examples of inspection report item numbers are:

URI 05000346/2018004-01, FIN 05000285/2018003-02, NOV 05000443/2018301-03.

- 3. An item number is unique for each distinct inspection finding.
	- a. The first item identified in the inspection report has "01" as the item number (\$\$), and each subsequent item is numbered in sequential order, regardless of type.
	- b. The item number is assigned in sequential order at the site level, not at the unit level.
	- c. If an item applies to multiple units at the same site, the item number will be the same for all applicable units. In this case, the item number will be the next sequential number of highest item number at the site level. The docket number and the associated inspection report number distinguish the unit to which the item applies.

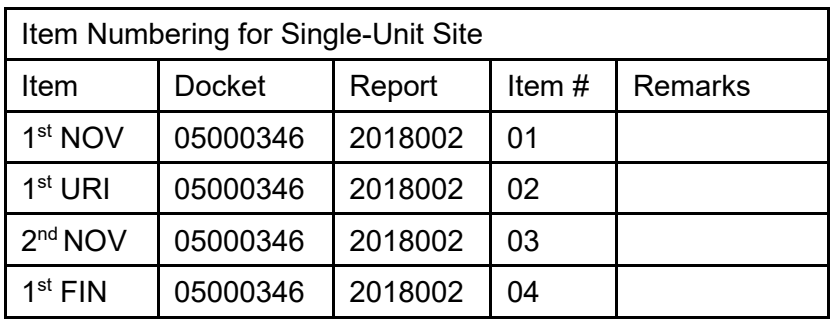

The following examples illustrate proper item numbering for single and dual-unit sites:

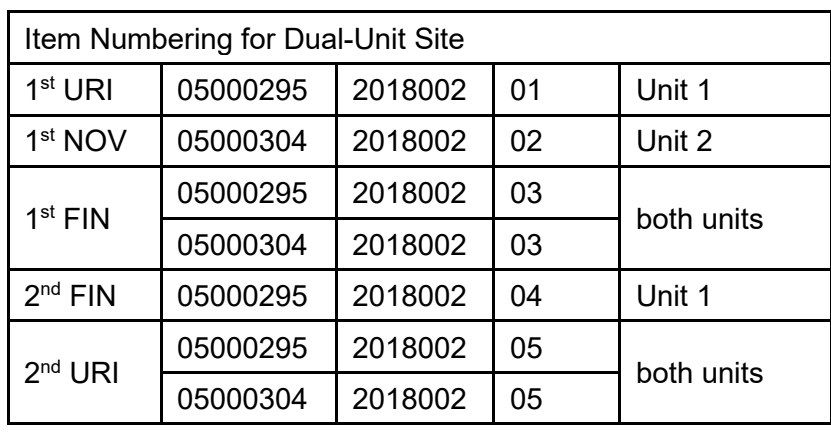

#### Attachment 3: Inspection Completion Status Illustrative Examples

#### <span id="page-33-0"></span>Example 1

A baseline IP (such as IP 71111.12) with a quarterly frequency requires reviewing two samples quarterly, for a total of eight samples annually. In the first quarter, the inspectors reviewed only one sample.

The Branch Chief (or designee) did not change the completion status. During the second quarter, the inspectors reviewed two samples, per the IP, and one additional sample that was missed in the first quarter inspection.

The Branch Chief (or designee) did not change the completion status. When the cumulative completed sample size was reached, the Branch Chief (or designee) should change the completion status to "Complete."

#### Example 2

The resident inspectors performed a baseline IP that required reviewing seven samples. Only five samples were available during the inspection cycle, based on the risk significance of the available samples.

At the end of the inspection cycle, or when it was determined that additional samples will not be available during the inspection cycle, the Branch Chief (or designee) should enter, "Complete minimum sample not available." A comment should also be added explaining the reason that the minimum sample size was not available for inspection.

#### Example 3

A baseline IP that is to be completed "as conditions require" was not performed during the annual inspection cycle. Since there were no opportunities to perform the inspection by the end of the annual cycle.

The Branch Chief (or designee) should enter "Complete - opportunity to apply full procedure not available." A comment should be added explaining the reason the opportunity to apply the IP was not available. (An example of this is IP 71114.04. If the licensee did not make any changes to the e-plan during the inspection cycle, this would be the appropriate completion status code to use.)

#### Example 4

A triennial inspection was completed in the second year of the triennial period. The Branch Chief (or designee) should enter a completion status of "N/A" for the first year, "Complete" for the second year, and "Complete – in previous years" for the third year.

#### Example 5

A Temporary Instruction (TI) was completed at a site. The Branch Chief (or designee) should enter a completion status "Complete."

#### Attachment 4: Management of Complex Inspection Results [C4]

<span id="page-34-0"></span>Most inspection results are opened and closed within the same inspection report. However, more complex issues require additional review in subsequent inspections prior to final disposition. These more complex issues are often identified first as an URI [See IMC 0612 and IMC 0611 for more detail]. Then, assuming a performance deficiency or potential violation is identified, the URI is closed to a new AV. The AV is then updated until final disposition, often in the form of a NOV. This attachment will provide clarifying guidance for documenting these more complex inputs into the RPS by providing a detailed example of how they are to be processed.

Typical Inspection Result Documentation Sequence for complex issues:

- Step 1:Document the initial issue of concern The initial issue of concern is documented using the inspection procedure (IP) used to identify the issue. Assuming the issue requires additional review to determine if a violation occurred, the issue is documented as a URI. Otherwise, proceed to step 3.
- Step 2:Closing the URI Assuming the inspectors have determined that the issue is indeed a potential violation, the URI is closed out in RPS. To close out the URI, the URI must be selected using the "Document Update" function within the follow-up inspection report. The only options for follow-up of URIs is discussion (if additional inspection is still needed) or closure. The URI is not to be converted into an AV.
- Step 3:Opening the AV After closing the URI, if applicable, a new AV is opened using the "+Create New Result" to track the issue. The AV is linked to the URI through the "Related Items" tab for tracking purposes. The AV is typically documented in a -090 series report (see attachment 1). The nature of the AV will determine which of the three AV options should be used to generate the AV:
	- a. Reactor Oversight Process (ROP) only [table 2 of IMC 0611])
	- b. Traditional Enforcement (TE) only [table 3 of IMC 0611], and
	- c. TE and ROP [table 4 of IMC 0611].

The IP associated with the AV should be the same as the URI.

- Step 4:Converting the AV to an NOV Once the evaluation of the AV is complete and a final violation is determined to have occurred, the AV is converted to an NOV. In the follow-up inspection report (which should be a -090 series), the AV must be selected from the open items list using the "Document Update" function within the subsequent inspection report. If the NOV is licensee identified and a Green significance or a Severity Level IV, the violation is to be documented as a Licensee-Identified NCV (LIV) [table 8 of IMC 0611]. Otherwise, the applicable NOV option should be selected. The PIM notes are to be updated to capture the justification for the conversion of the AV to an NOV (See section 06.05.p.3.).
- Step 5:Follow-up and Closure of NOV Escalated enforcement issues are typically followed-up by a supplemental inspection (using one of the IP 9500x series IPs). To document the closure of the NOV, the NOV must be selected using the "Document Update" function in the follow-up report and converted to a "Close Open Item." The IP for the closure will be the applicable 9500x series IP, and the PIM notes for the NOV require an update to discuss how the NOV was closed.

<span id="page-35-0"></span>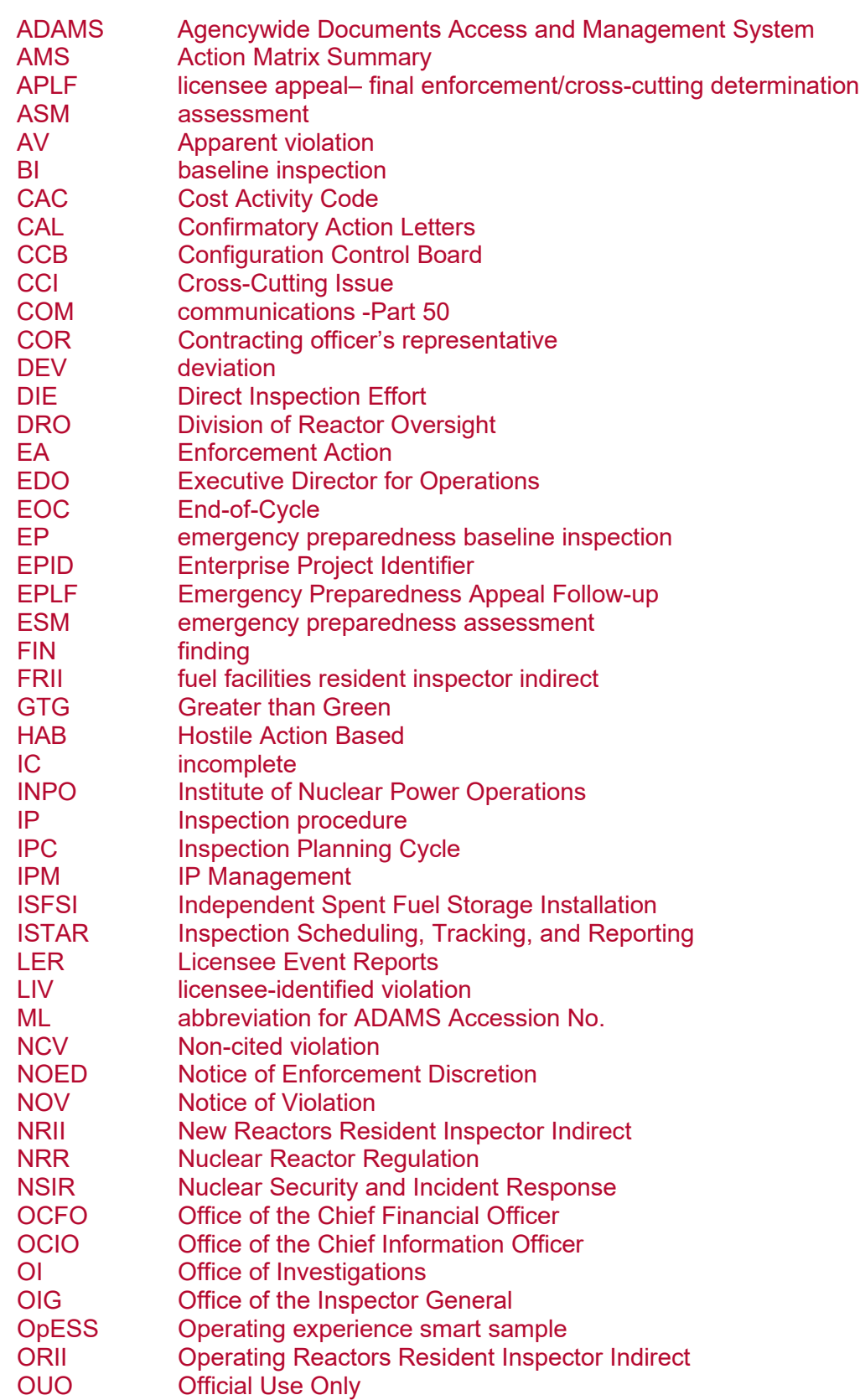

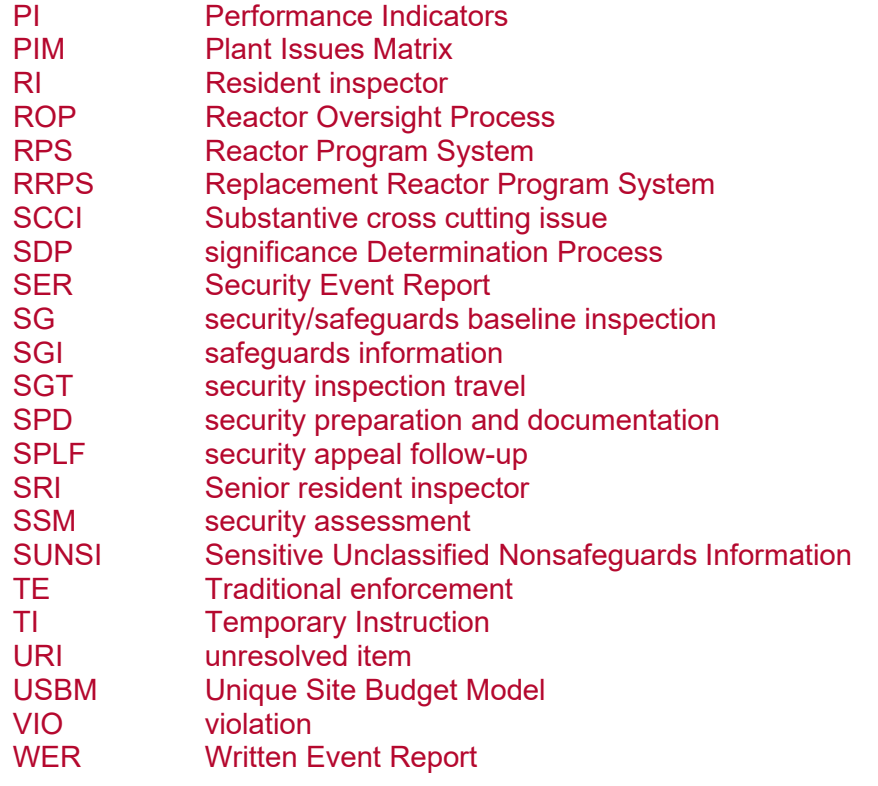

<span id="page-37-0"></span>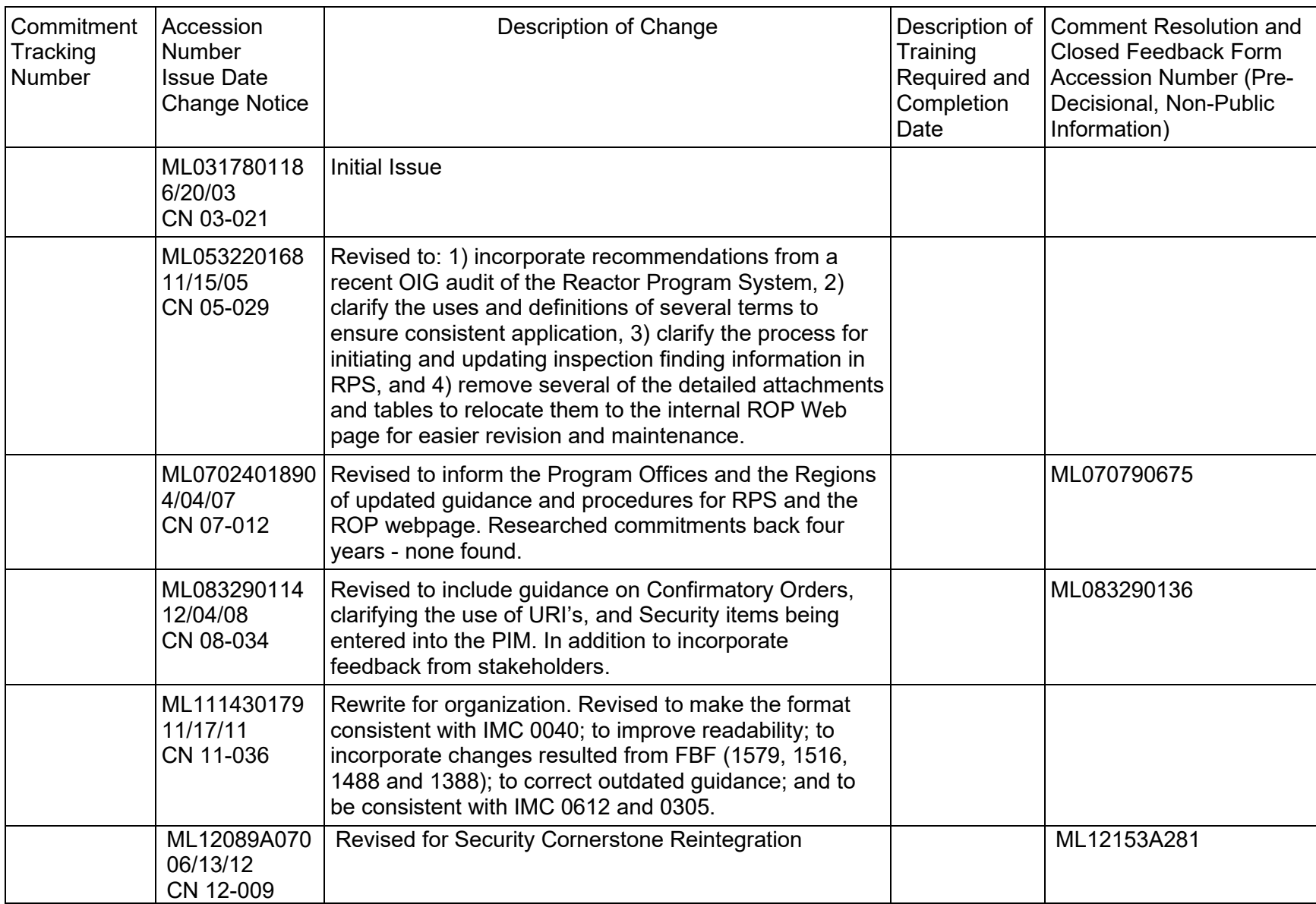

# Attachment 6: Revision History for IMC 0306

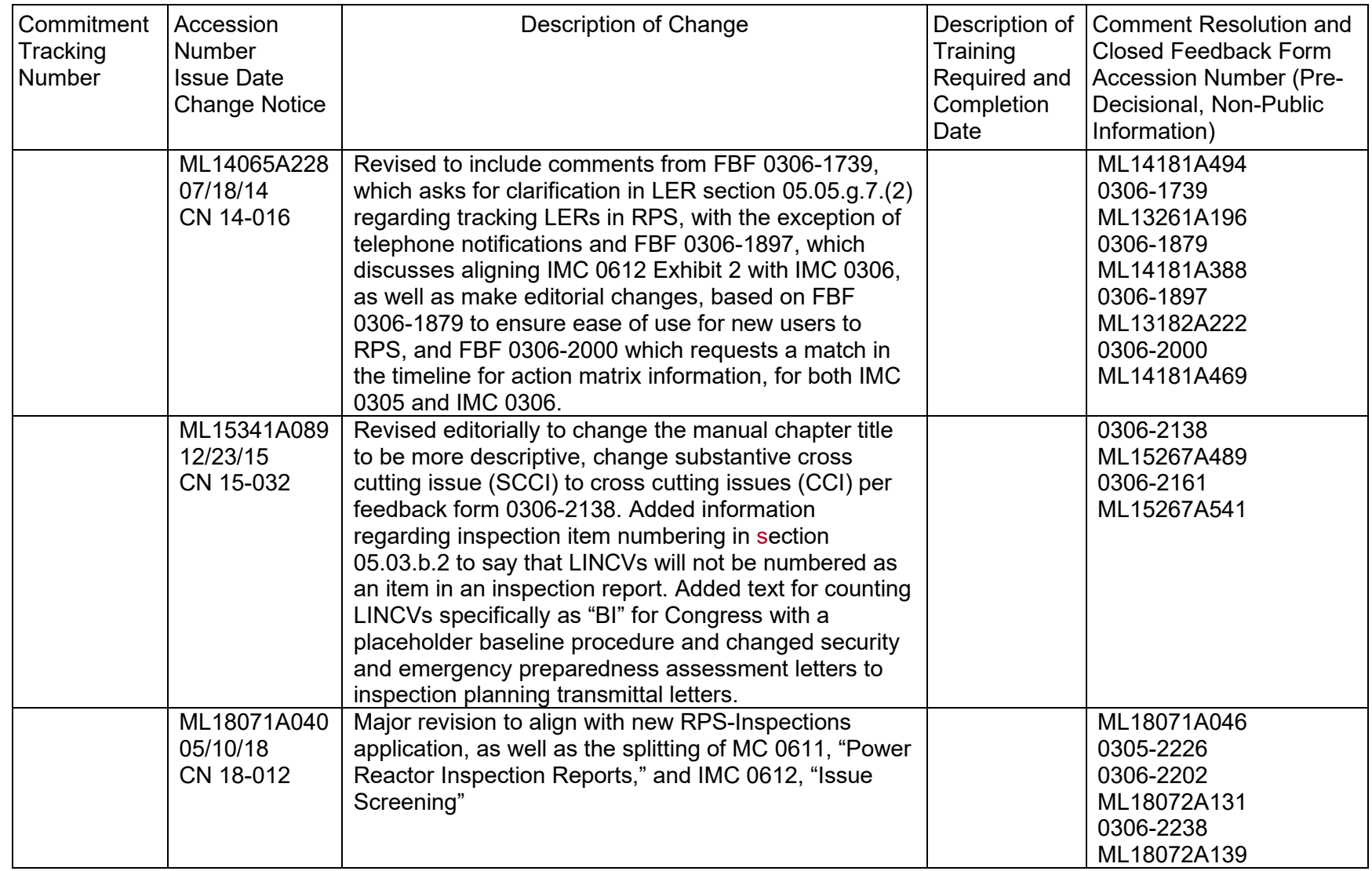

 $\overline{\phantom{a}}$ 

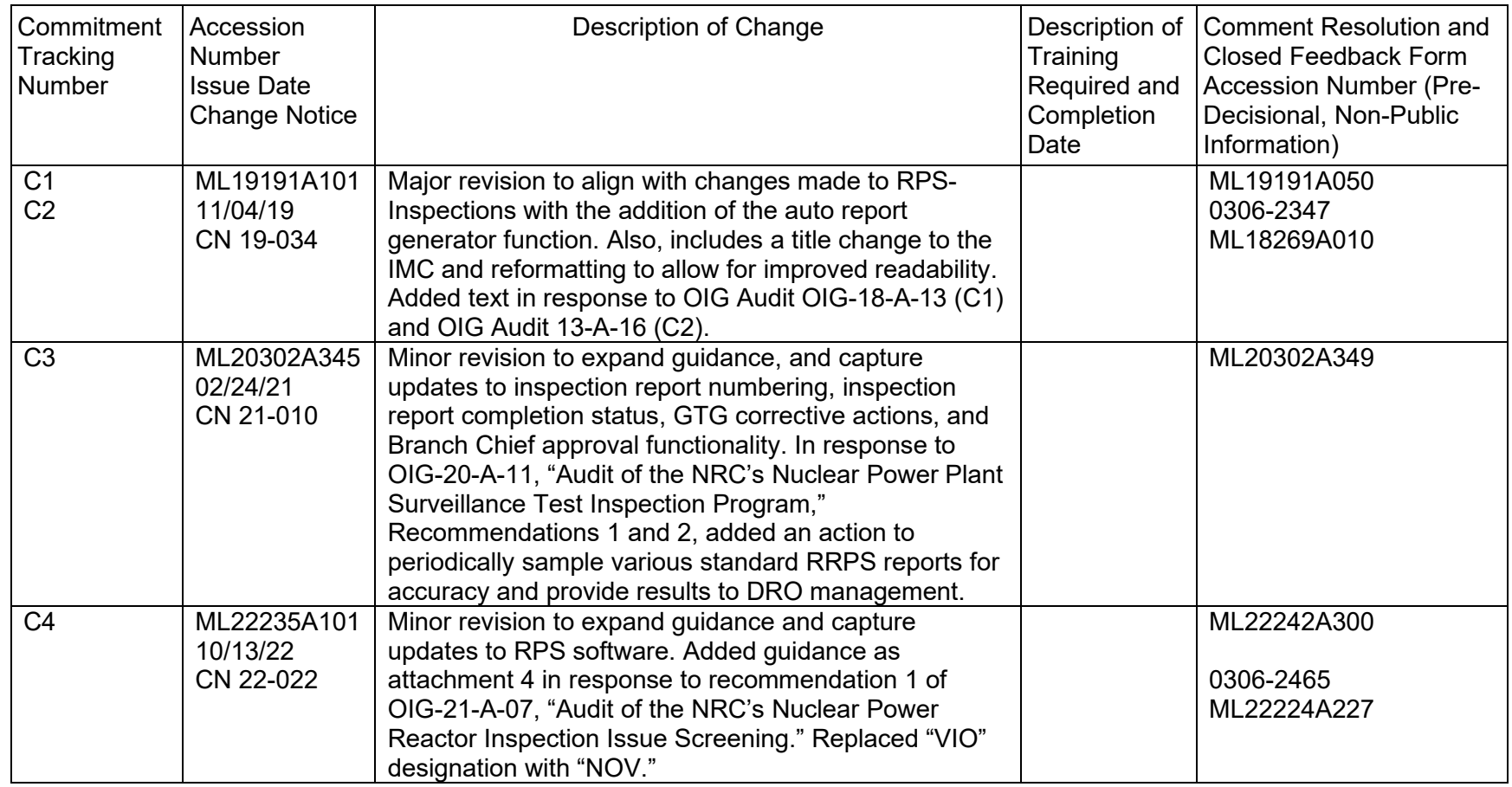